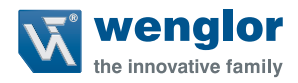

# **PNBC1xx**

**Laser Distance Sensors High-Precision**

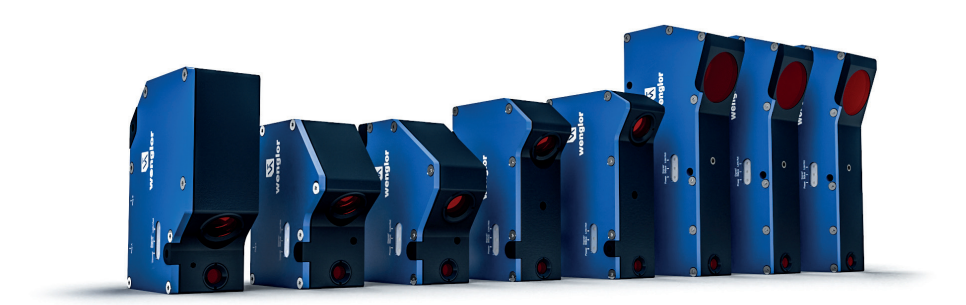

**Operating Instructions**

Available as PDF file only Status: 16.03.2023 Version: 1.0.0 www.wenglor.com

## **Table of Contents**

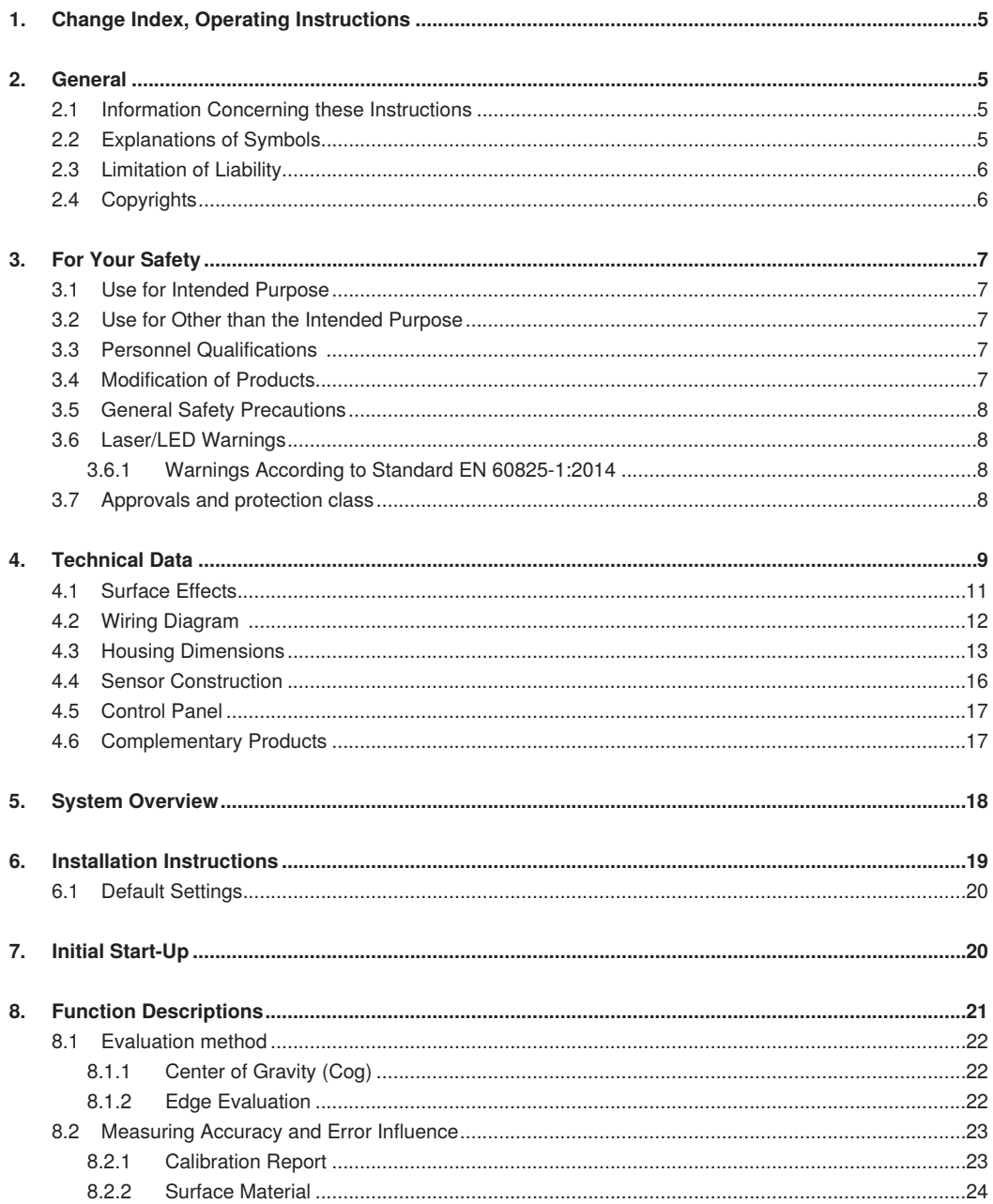

## **W** wenglor

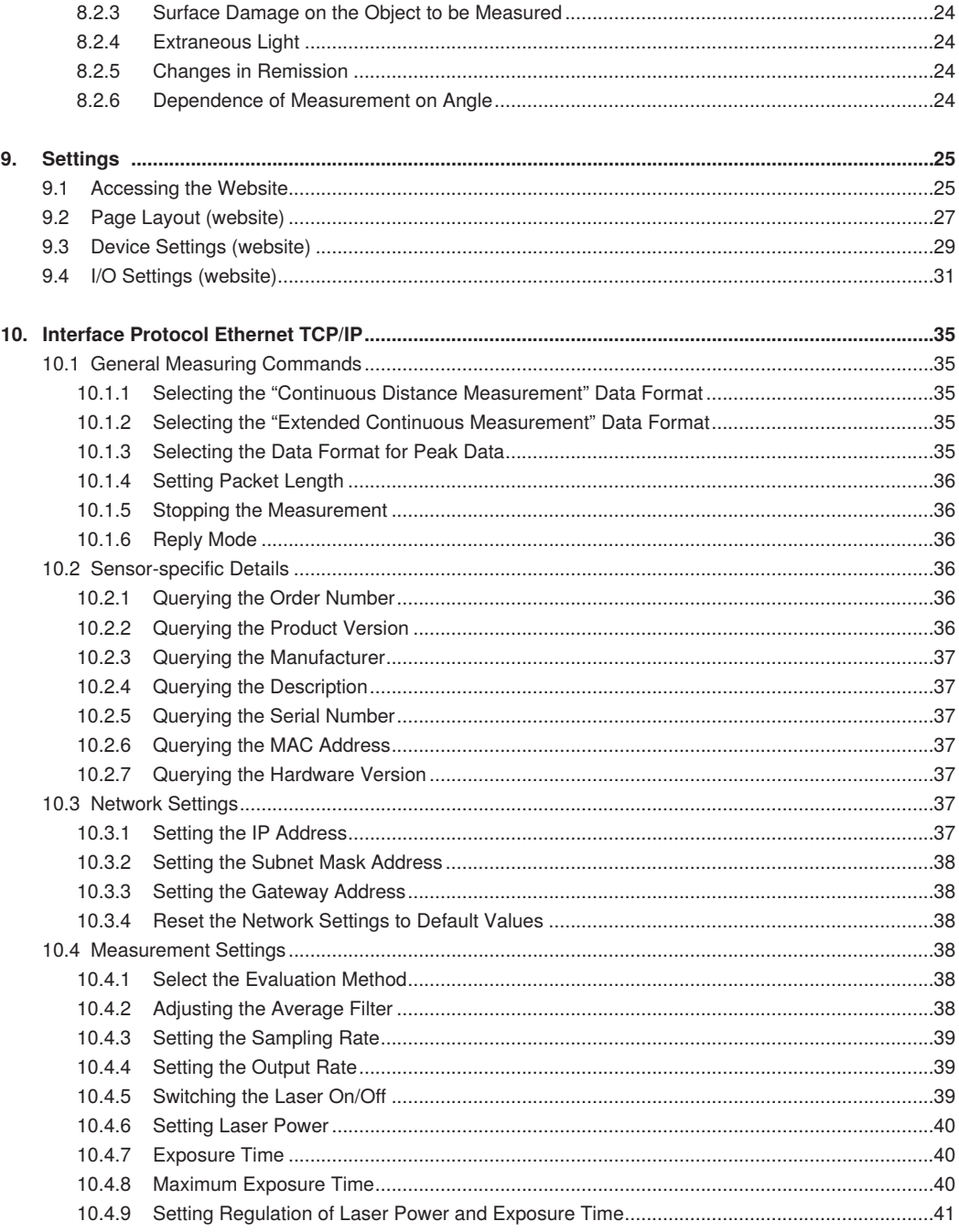

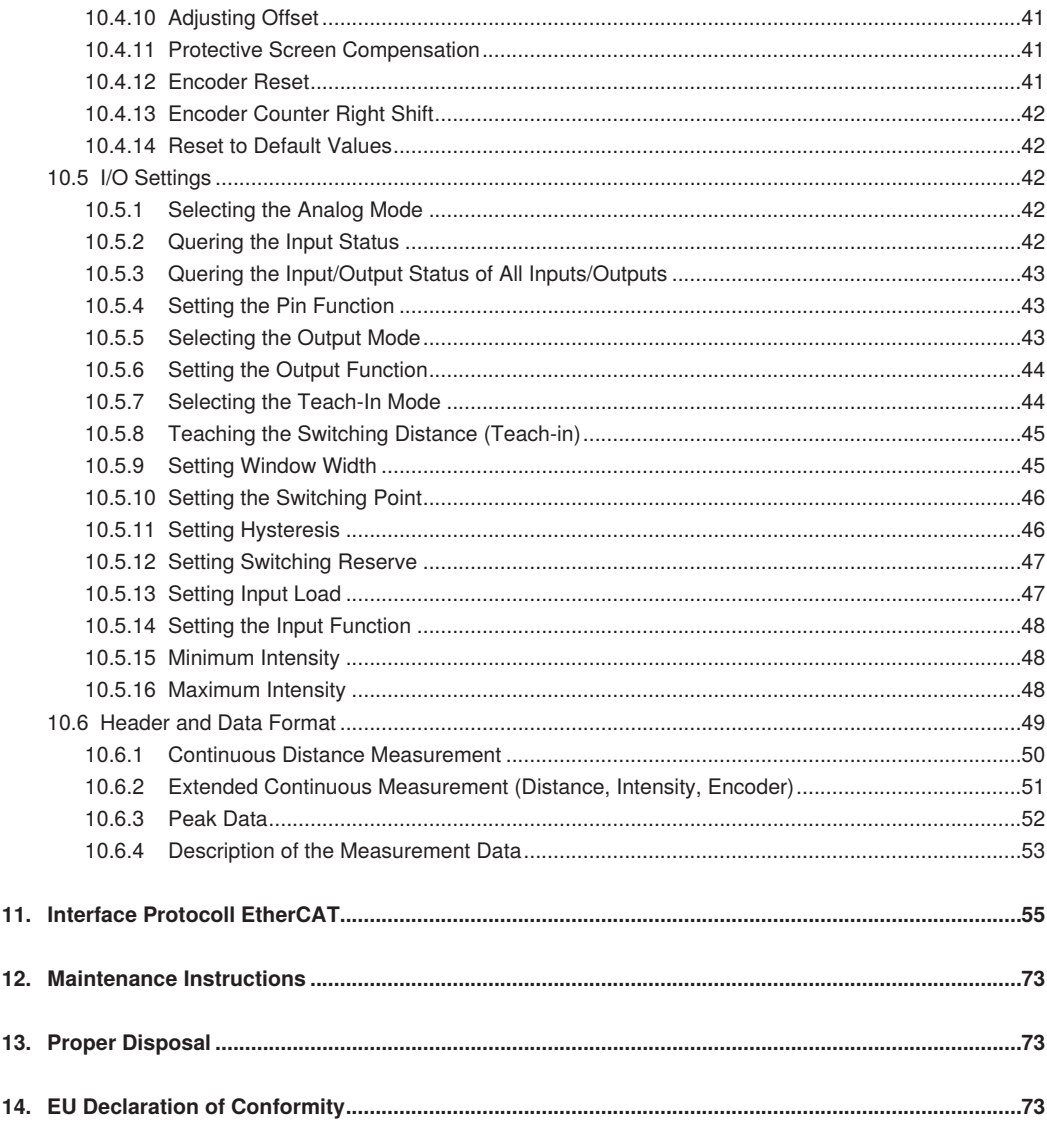

ł

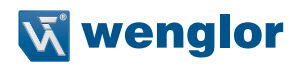

## <span id="page-4-0"></span>**1. Change Index, Operating Instructions**

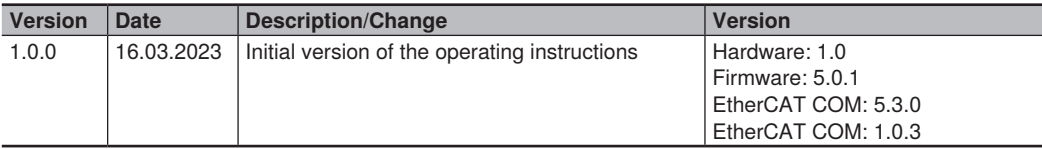

## **2. General**

## **2.1 Information Concerning these Instructions**

• These instructions enable safe and efficient use of the following products:

#### » **PNBC1xx**

- These instructions are an integral part of the product and must be kept on hand for the entire duration of its service life.
- Local accident prevention regulations and national work safety regulations must be complied with as well.
- The product is subject to further technical development, and thus the information contained in these operating instructions may also be subject to change. The current version can be found at www.wenglor.com in the product's separate download area.

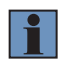

#### **NOTE!**

The operating instructions must be read carefully before using the product and must be kept on hand for later reference.

## **2.2 Explanations of Symbols**

- Safety precautions and warnings are emphasized by means of symbols and attention-getting words.
- Safe use of the product is only possible if these safety precautions and warnings are adhered to.

The safety precautions and warnings are laid out in accordance with the following principle:

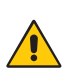

## **ATTENTION-GETTING WORD**

**Type and Source of Danger!**

Possible consequences in the event that the hazard is disregarded.

• Measures for averting the hazard.

The meanings of the attention-getting words, as well as the scope of the associated hazards, are listed below.

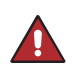

#### **DANGER!**

This word indicates a hazard with a high degree of risk which, if not avoided, results in death or severe injury.

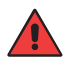

### **WARNING!**

This word indicates a hazard with a medium degree of risk which, if not avoided, may result in death or severe injury.

<span id="page-5-0"></span>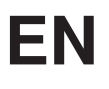

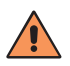

#### **CAUTION!**

This word indicates a hazard with a low degree of risk which, if not avoided, may result in minor or moderate injury.

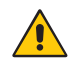

#### **ATTENTION:**

This word draws attention to a potentially hazardous situation which, if not avoided, may result in property damage.

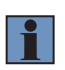

#### **NOTE!**

A note draws attention to useful tips and suggestions, as well as information regarding efficient, error-free use.

## **2.3 Limitation of Liability**

- The product has been developed taking into account the state of the art as well as the applicable standards and guidelines.
- We reserve the right to make technical changes.
- A valid declaration of conformity can be found at www.wenglor.com in the download area of the product.
- wenglor sensoric elektronische Geräte GmbH (hereinafter "wenglor") accepts no liability for:
	- » failure to observe the operating manual,
	- » unsuitable or improper use of the product,
	- » excessive use, incorrect or negligent treatment of the product,
	- » incorrect installation or commissioning,
	- » use of untrained personnel,
	- » use of unauthorized spare parts or
	- » Improper or unauthorized changes, modifications or repair work to the products.
- This operating manual does not contain any guarantees/warrantees from wenglor with regard to the processes described or certain product properties.
- wenglor assumes no liability with regard to printing errors or other inaccuracies contained in this operating manual, unless it can be proven that wenglor was aware of the errors at the time the operating manual was created.

## **2.4 Copyrights**

- The contents of these instructions are protected by copyright law.
- All rights are reserved by wenglor.
- Commercial reproduction or any other commercial use of the provided content and information, in particular graphics and images, is not permitted without previous written consent from wenglor.

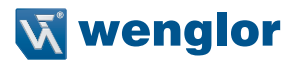

## <span id="page-6-0"></span>**3. For Your Safety**

## **3.1 Use for Intended Purpose**

This wenglor product is intended for use in accordance with the following functional principle:

#### **Laser Distance Sensor High-Precision**

This product group includes Laser Distance Sensors High-Precision for measuring distance, which function in accordance with various principles in scanning mode operation. Laser Distance Sensors High-Precision are especially fast or accurate, or have large working ranges. They're extremely well suited for demanding applications. Even black and glossy objects can be reliably detected. Ethernet technology is integrated into selected sensors.

## **3.2 Use for Other than the Intended Purpose**

- The product is not a safety component in accordance with the EG Machinery Directive.
- The product is not suitable for use in potentially explosive atmospheres.

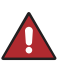

#### **DANGER!**

**Risk of personal injury or property damage in case of use for other than the intended purpose!**

Use for other than the intended purpose may lead to hazardous situations.

• Instructions regarding use for intended purpose must be observed.

## **3.3 Personnel Qualifications**

- Suitable technical training is a prerequisite.
- In-house electronics training is required.
- Trained personnel who use the product must have uninterrupted access to the operating instructions.
- Valid laser protection requirements must always be adhered to.

#### **DANGER!**

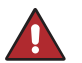

**Risk of personal injury or property damage in case of incorrect initial start-up and maintenance!**

Personal injury and damage to equipment may occur.

• Adequate training and qualification of personnel.

## **3.4 Modification of Products**

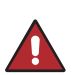

#### **DANGER!**

**Risk of personal injury or property damage if the product is modified!** Personal injury and damage to equipment may occur. Non-observance may result in

- loss of the CE marking and the guarantee may be rendered null and void.
- Modification of the product is impermissible.

## <span id="page-7-0"></span>**3.5 General Safety Precautions**

#### **NOTE!**

• These instructions are an integral part of the product and must be kept on hand for the entire duration of its service life.

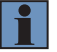

- In the event of possible changes, the respectively current version of the operating instructions can be accessed at www.wenglor.com in the product's separate download area.
- Read the operating instructions carefully before using the product.
- The sensor must be protected against contamination and mechanical influences.

## **3.6 Laser/LED Warnings**

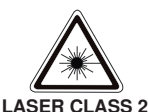

**EN60825-1**

### **Laser Class 2 (EN 60825-1)**

Observe all applicable standards and safety precautions. The enclosed laser warning lables must be attached and visible at all time. Do not stare into beam.

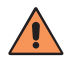

#### **Attention!**

If other operating or adjustment devices than those specified here are used or other procedures are carried out, this can lead to dangerous exposure to radiation.

#### **3.6.1 Warnings According to Standard EN 60825-1:2014**

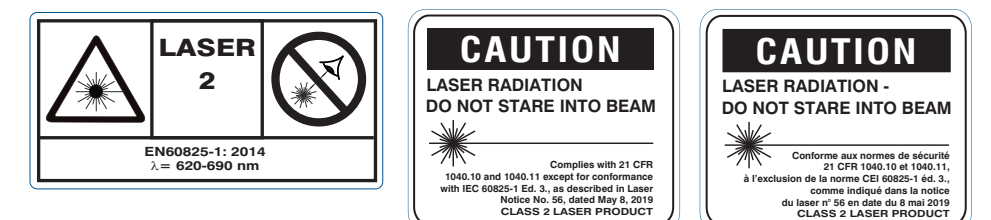

## **3.7 Approvals and protection class**

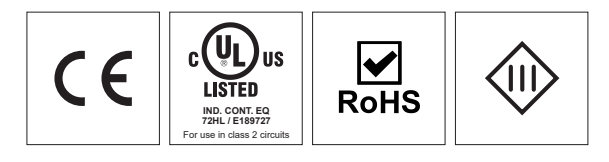

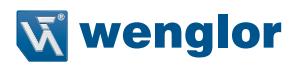

## <span id="page-8-0"></span>**4. Technical Data**

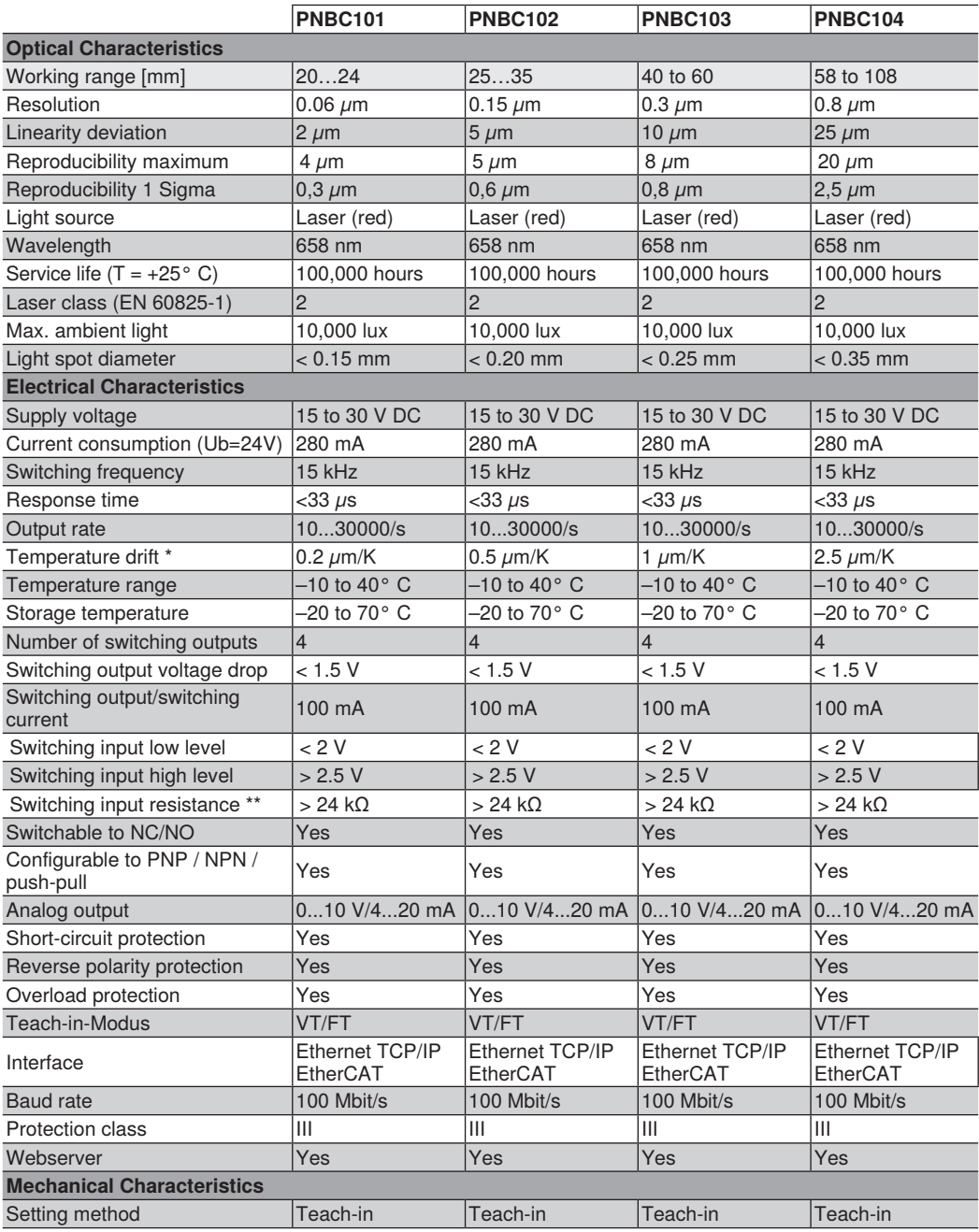

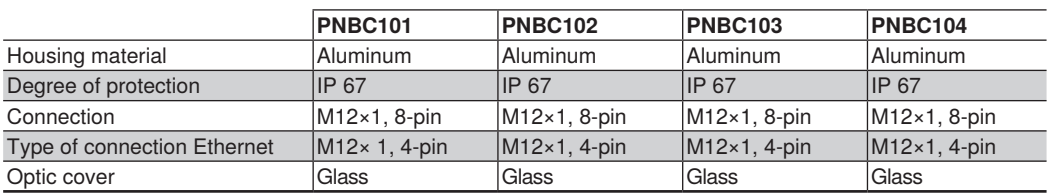

\* At a sensor temperature of 20...40 °C

\*\* only valid if input load is switched off

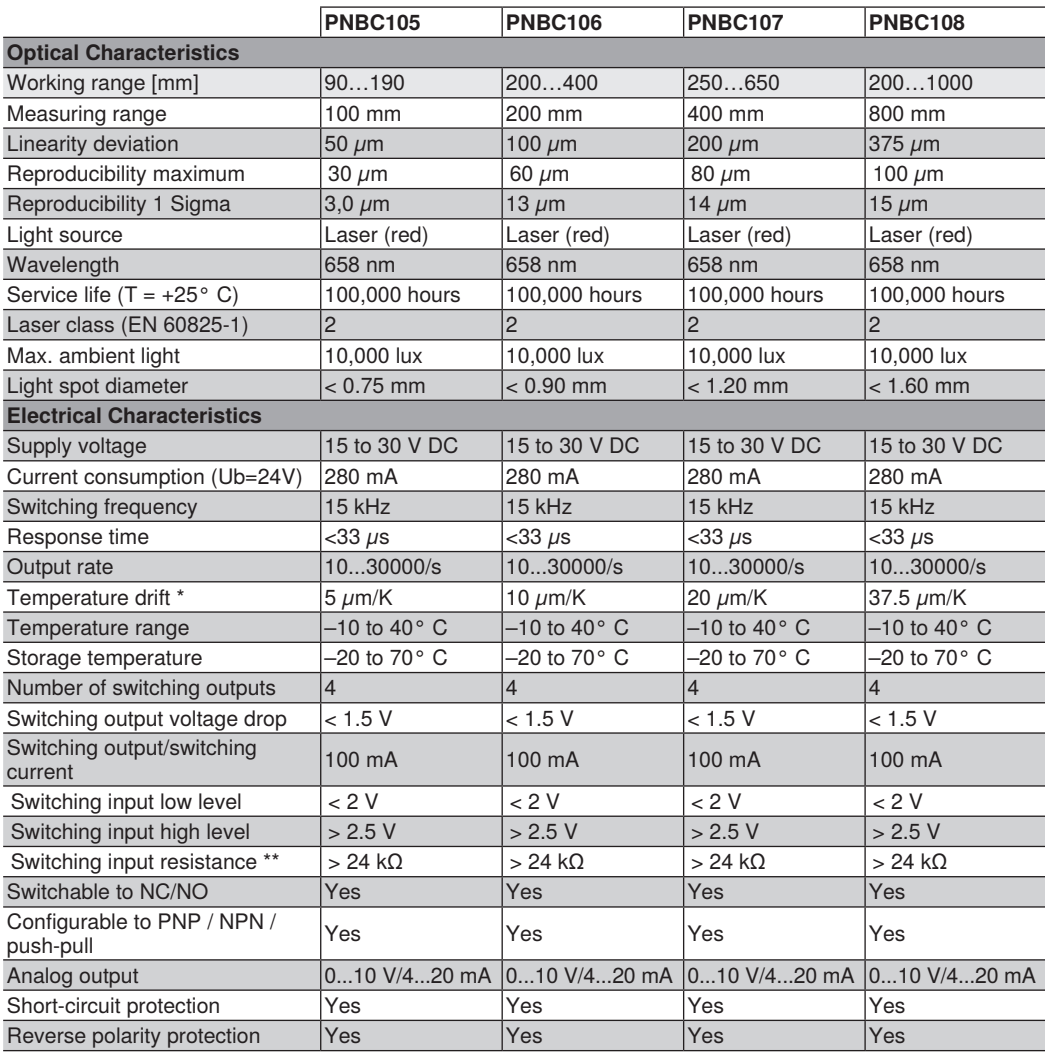

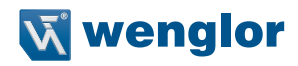

<span id="page-10-0"></span>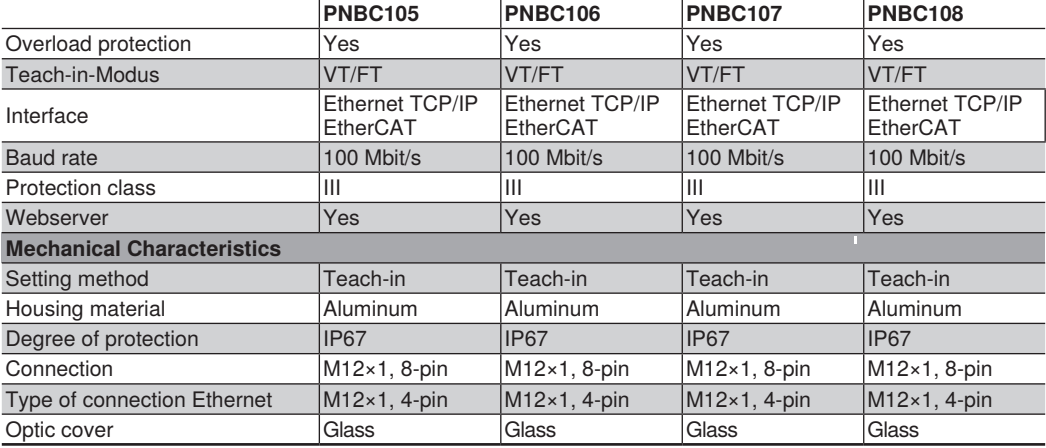

\* At a sensor temperature of 20...40 °C

\*\* only valid if input load is switched off

## **4.1 Surface Effects**

A measuring rate of 30 kHz is achieved at the reflectivities given in the following table.

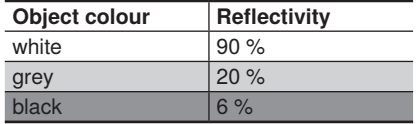

Values measured on Zenith Polymer Diffuser

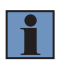

#### **NOTE!**

These are typical measured values which may vary depending on surface characteristics and angle of incidence.

 $\boxed{134}$ 

## <span id="page-11-0"></span>**4.2 Wiring Diagram**

## **Pin assignment power supply: Pin assignment Ethernet:**

<span id="page-11-1"></span>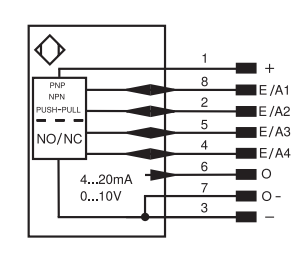

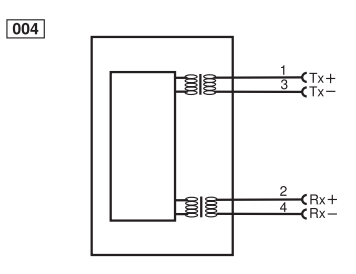

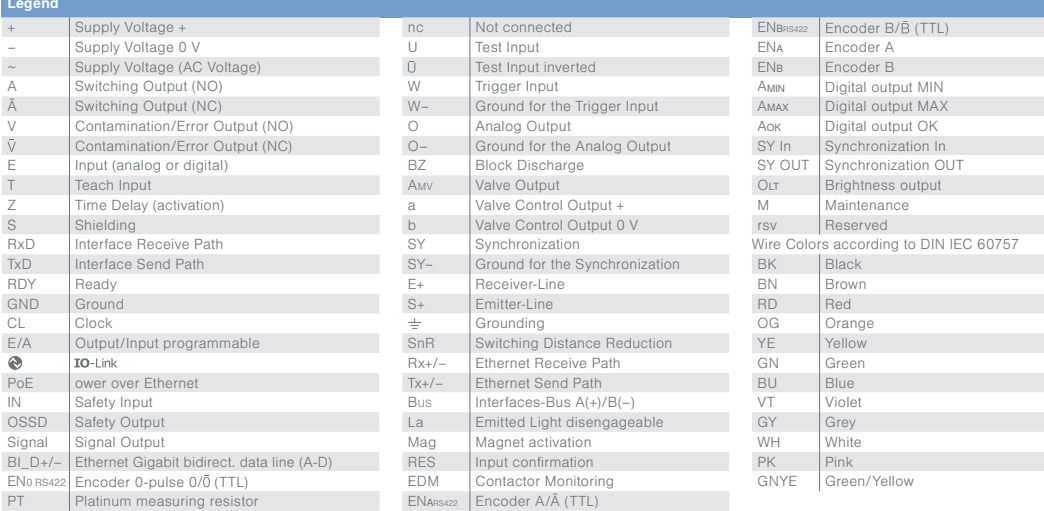

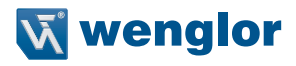

## <span id="page-12-0"></span>**4.3 Housing Dimensions**

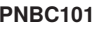

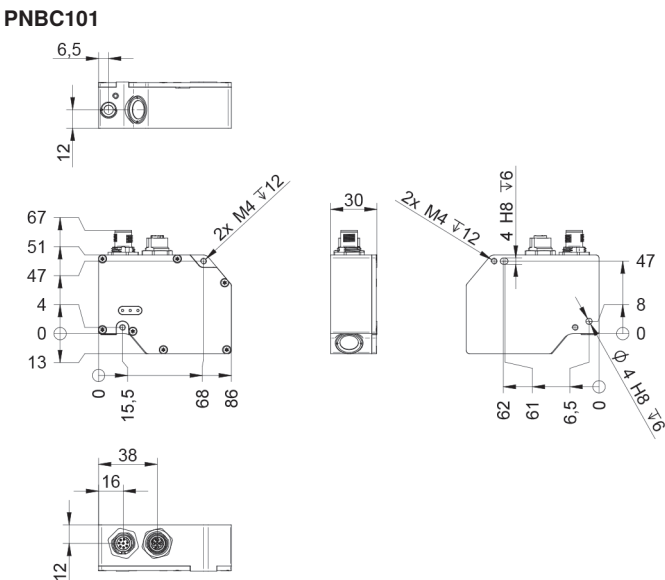

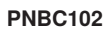

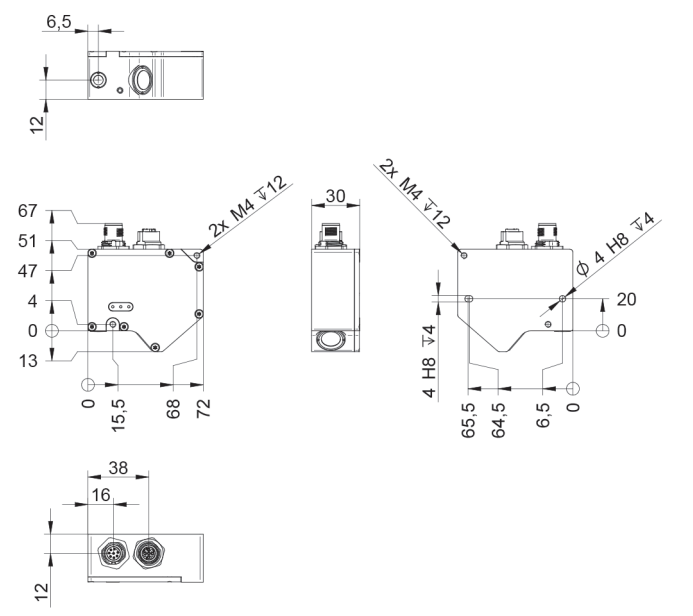

#### **PNBC103**

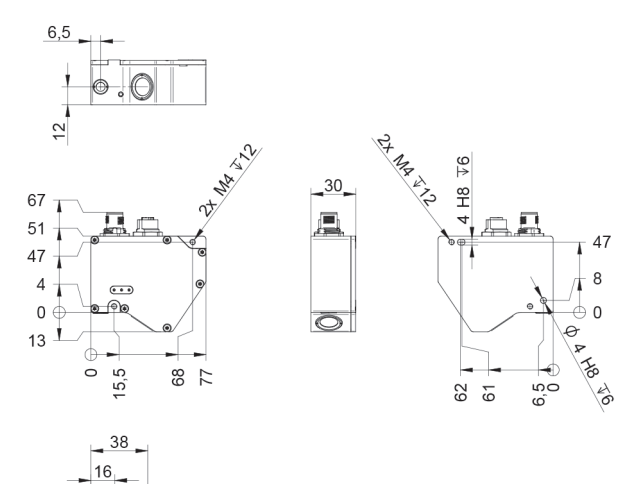

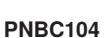

Π  $\tilde{c}$   $\circledcirc$ 

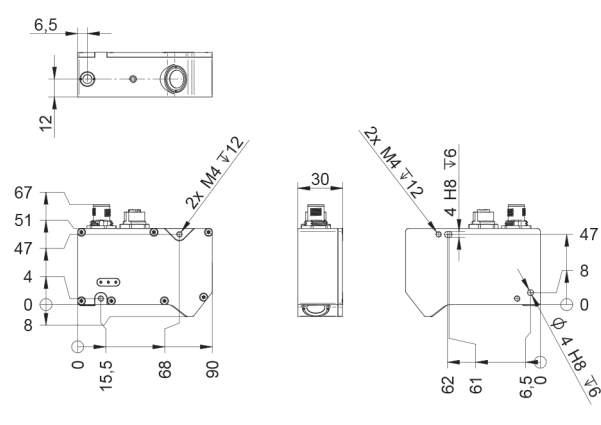

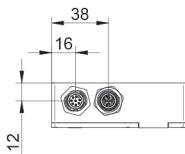

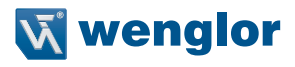

### **PNBC105**

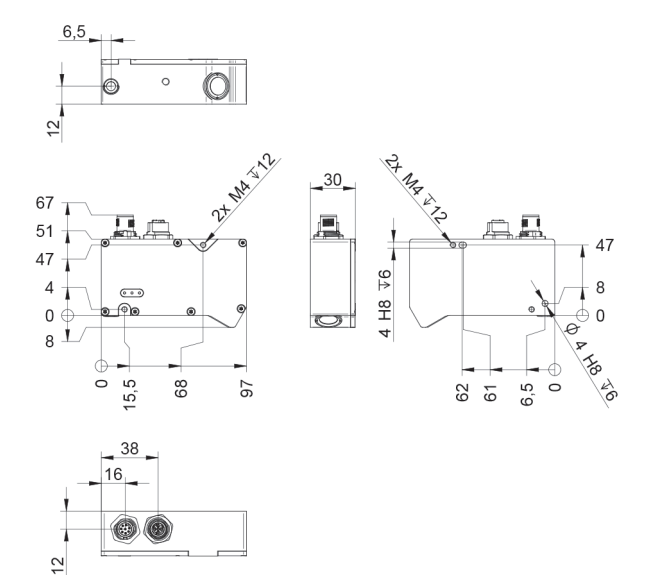

#### **PNBC106 / PNBC107 / PNBC108**

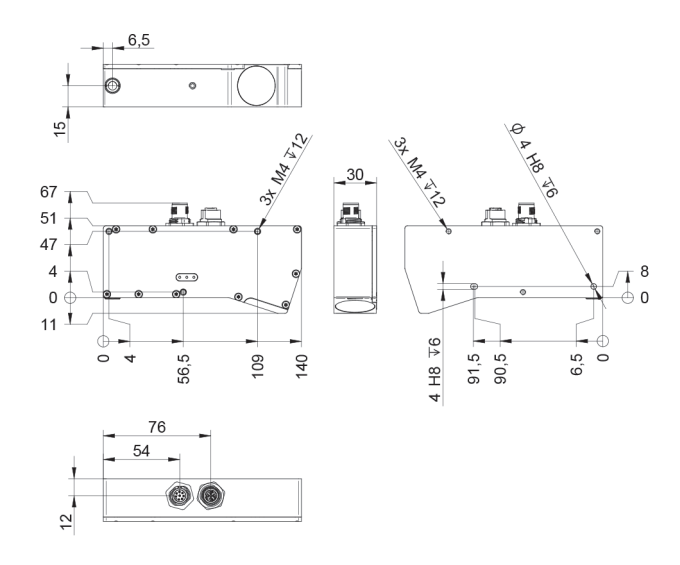

## <span id="page-15-0"></span>**4.4 Sensor Construction**

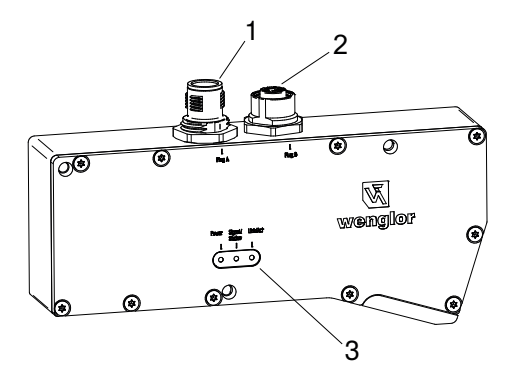

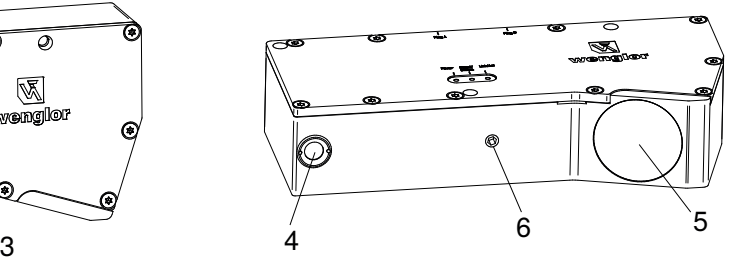

- $\mathbb{D}$  = Connector power supply
- $2$  = Connector Ethernet
- $\circled{3}$  = LED display
- $4 =$  Laser exit
- $\circledS$  = Receiver
- $<sup>6</sup>$  = Thread for fixing the screening grid retainer</sup>

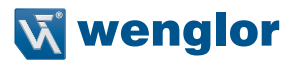

## <span id="page-16-0"></span>**4.5 Control Panel**

#### A<sub>16</sub>

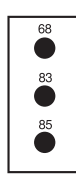

68 = Supply Power Indicator

8c = Signal/Status

85 = Link/Act LED

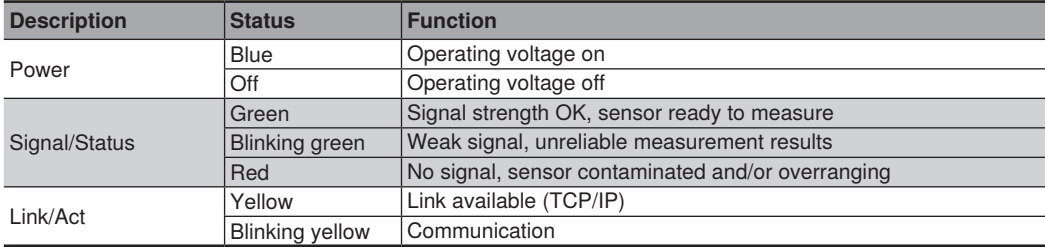

## **4.6 Complementary Products**

wenglor offers Connection Technology for field wiring.

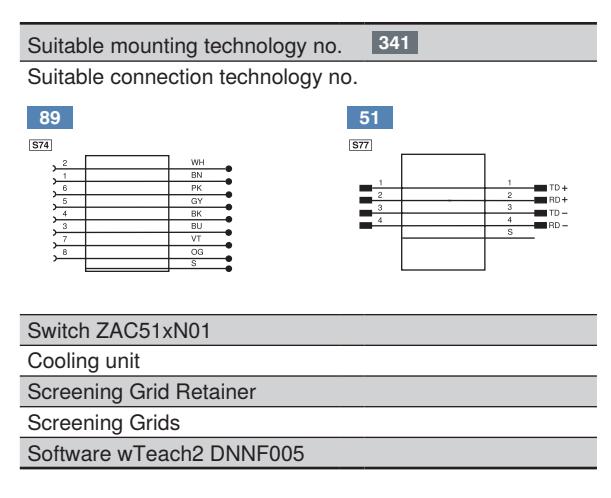

## <span id="page-17-0"></span>**5. System Overview**

## **Connection Lines**

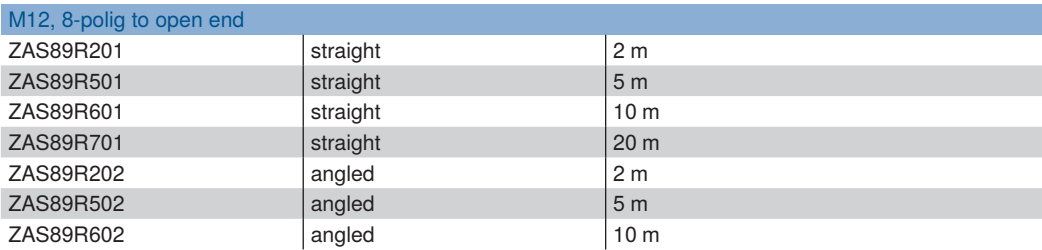

## **Connection Cables**

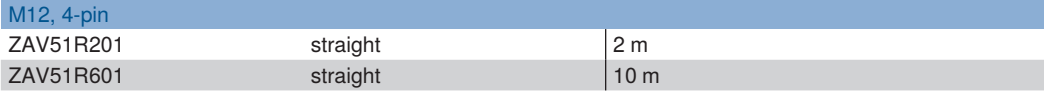

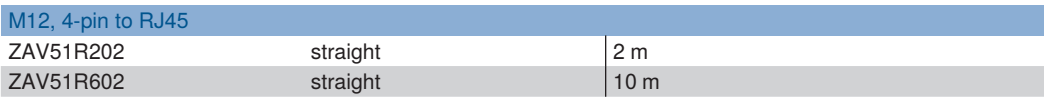

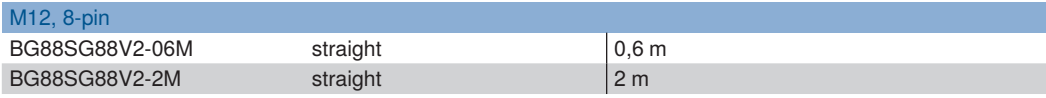

## **Mounting System**

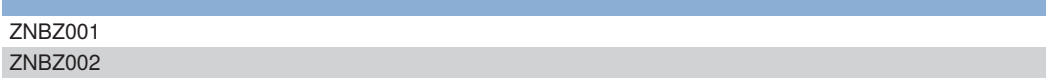

## **Cooling Unit (optional)**

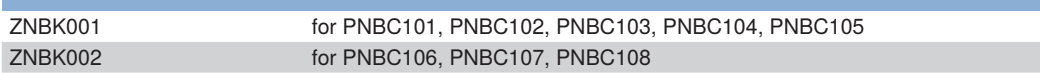

## **Screening Grid Retainer (optional)**

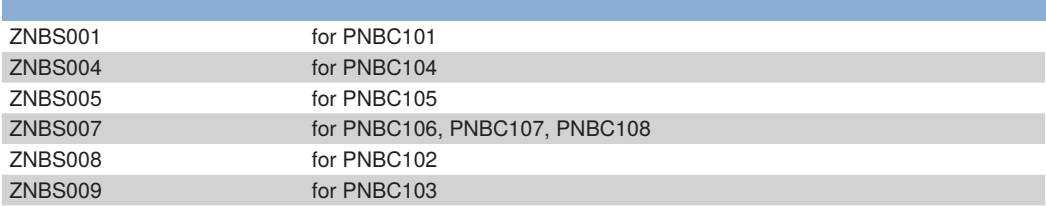

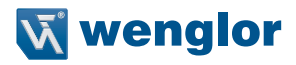

#### <span id="page-18-0"></span>**Screening Grid Sets (optional)**

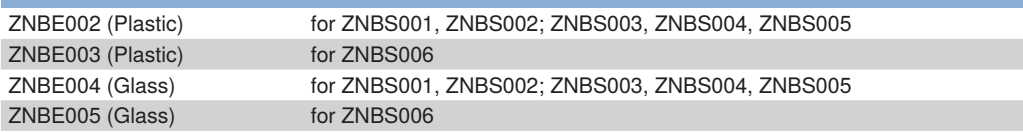

## **6. Installation Instructions**

During use of the sensor, applicable electrical and mechanical regulations, standards and safety precautions must be adhered to. The sensor must be protected against mechanical influences.

When installing the sensor it must be ensured that direct eye contact with the laser beam is avoided. The laser warning must be plainly visible.

When installing the sensor it must be ensured that the measuring beam is exactly perpendicular to the surface to be measured in order to assure accurate measurement results. Tilting results in a geometrically longer measuring path.

#### **Moving or Striped Objects**

If moving or striped objects will be measured, the sensor head should be mounted with its long side perpendicular to the motion of direction or the stripes. In this way, better measurement results can be achieved in the corners because shadowing is avoided:

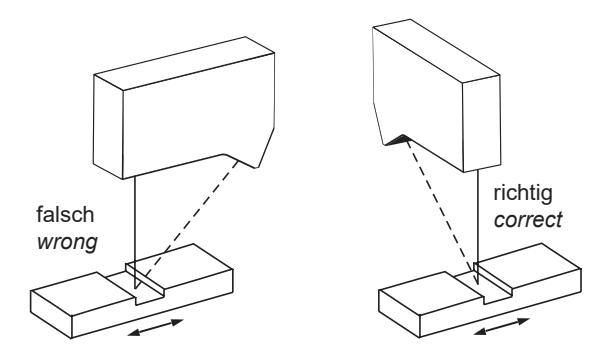

## <span id="page-19-1"></span><span id="page-19-0"></span>**6.1 Default Settings**

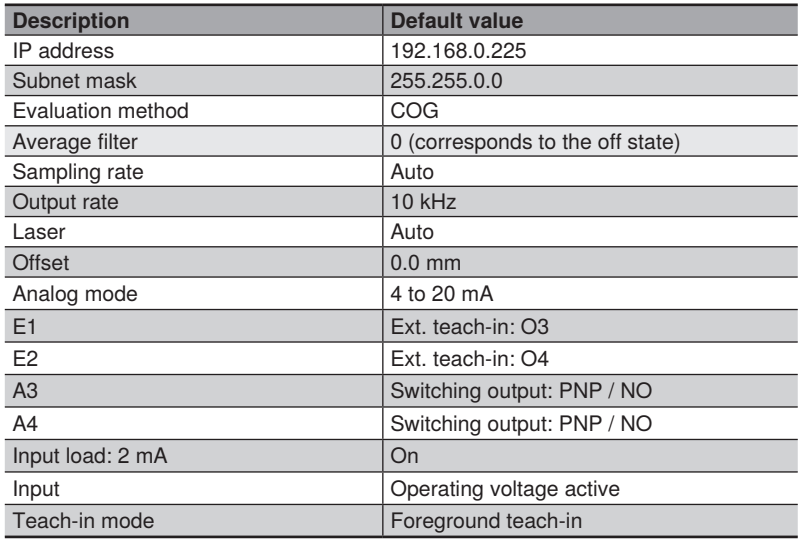

## **7. Initial Start-Up**

Two connector plugs are integrated in to the sensor's housing. The 8-pin plug supplies the sensor with +24 V operating voltage, whereas communication for parameters configuring and process data is conducted via the 4-pin socket (see pin assignment in section [4.2](#page-11-1)). We recommend the exclusive use of Ethernet switches in order to optimize data communication.

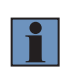

#### **NOTE!**

If Gigabit Ethernet cards are used, the polarity of the Tx and Rx conductors might not be correctly detected. Connecting sensors directly may result in complications. With an Ethernet crossover cable (crosslink), the sensor functions flawlessly via a PC network card. As an alternative, a commercially available 100 Mbit Ethernet switch can also be used.

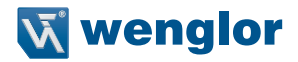

## <span id="page-20-1"></span><span id="page-20-0"></span>**8. Function Descriptions**

PNCB Laser Distance Sensors High-Precision work with a high resolution CMOS line array and determine distance by means of an angular measurement at a sampling rate of up to 30 kHz. The sensor is equipped with integrated electronics and no additional controller is required as a result.

Ascertained distance values are read out as process data via the interface and at the analogue output with16 bit resolution.

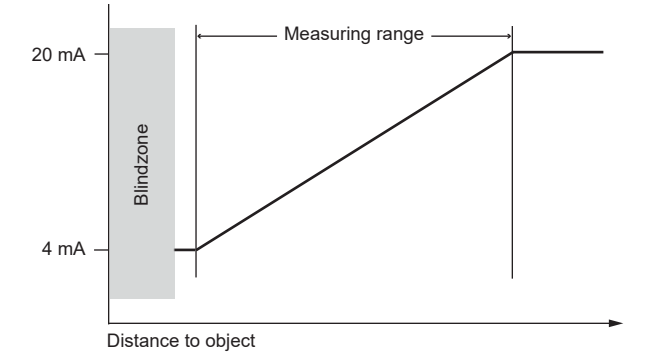

The diffusely reflected light from the measuring point is decisive for the measurement. Inadequate intensity of the remitted light is indicated by an LED signal lamp on the sensor's control panel. In the event of minimal remission, the sensor automatically reduces its sampling and output rates, in order to provide accurate measurement results. Signal strength is indicated on the website as a percentage (see "Status Display" in section [9.2](#page-26-1) ). Not only does the laser spot produce an illuminated pixel on the CMOS line array, it also generates an intensity curve which is distributed over several pixels. This intensity curve is called the peak, and ideally it's steep at both ends, monotonically non-decreasing and symmetrical. The curve depends on distance, internal optics and the surface of the object to be measured. The evaluation method is decisive with regard to attainable measuring accuracy. Some surfaces require an evaluation method which is especially suited to them.

## <span id="page-21-0"></span>**8.1 Evaluation method**

## **8.1.1 Center of Gravity (Cog)**

The Cog evaluation method calculates the peak's center of gravity, whosex-coordinate is the sought crude result. The peak has to be separated from the "sink" for the purpose of center of gravity analysis, which necessitates calculation of the threshold.

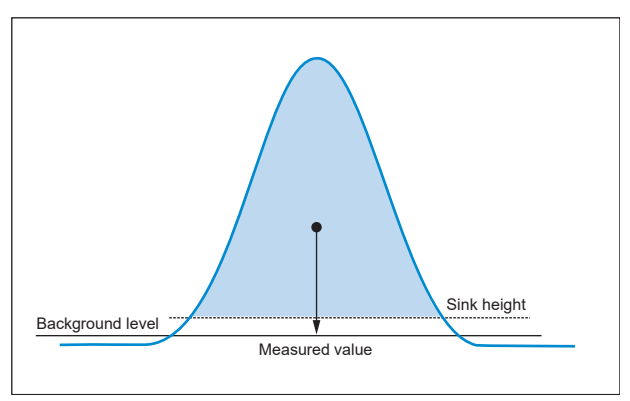

The threshold is the mean value of all pixel intensities and is thus somewhat higher than the background level. All pixels to the left and to the right of the maximum, whose intensity is greater than the threshold, are used in order to calculate the center of gravity. With 16-bit resolution, the measured values are highly precise thanks to this evaluation method.

## **8.1.2 Edge Evaluation**

In this evaluation method, the peak's edges are evaluated. The advantage of this evaluation method is the fact that the peak's asymmetrical crests, caused for example by speckle effects resulting from a sheet metal panel, are excluded from the evaluation.

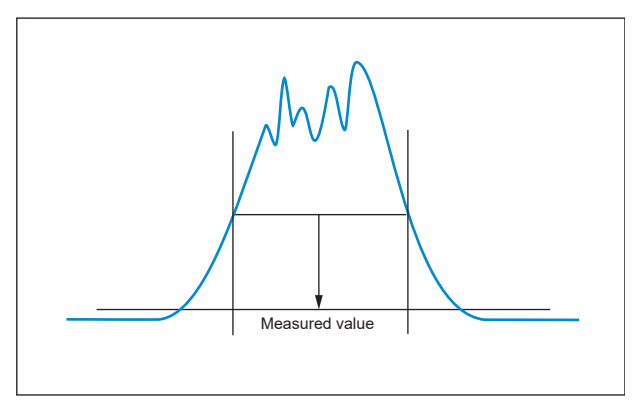

With edge evaluation as well, the measured values achieve highly precise 13-bit resolution.

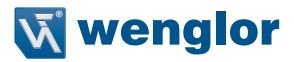

## <span id="page-22-0"></span>**8.2 Measuring Accuracy and Error Influence**

### **8.2.1 Calibration Report**

A calibration report is included with the sensor, which graphically represents linearity error as a percentage for the measured value on a matte white surface.

The following is an example of a calibration report:

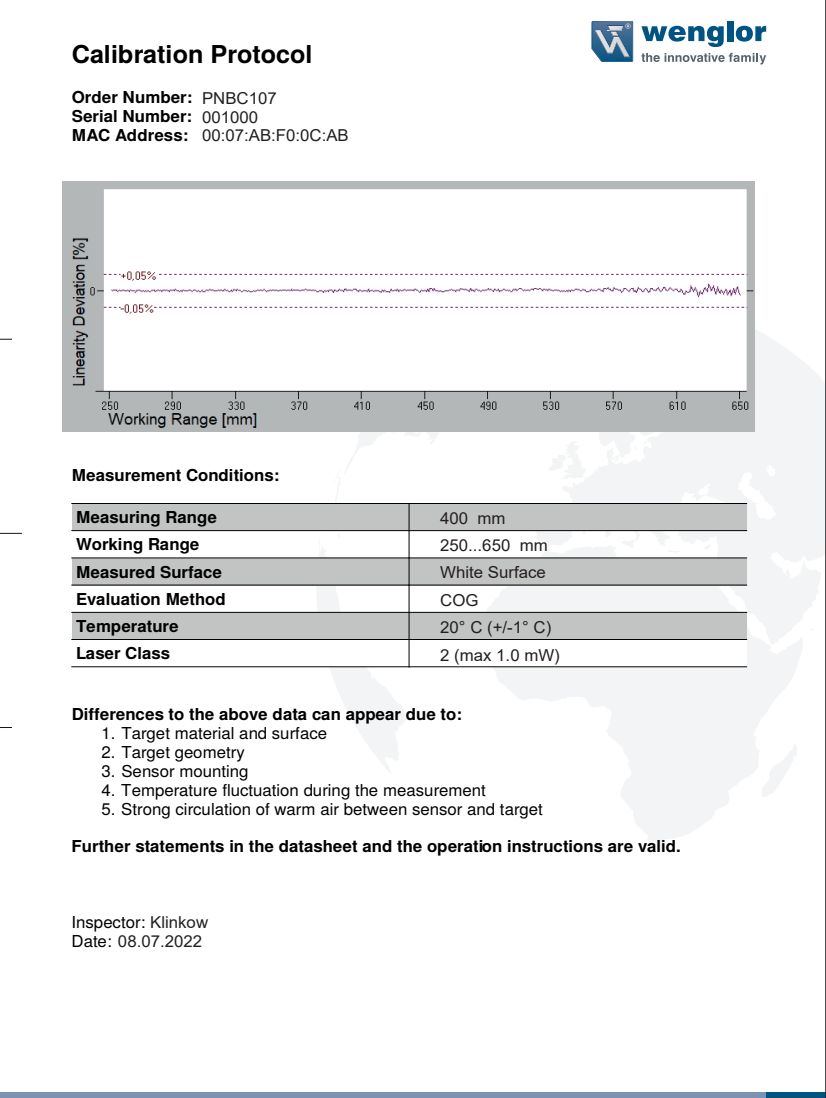

## <span id="page-23-0"></span>**8.2.2 Surface Material**

Possible objects to be measured include all sorts of materials such as metal, plastic, ceramic, rubber and paper. Suitability for use only needs to be tested individually for highly reflective surfaces and liquids.

### **8.2.3 Surface Damage on the Object to be Measured**

A scratch on the surface of the object to be measured which runs perpendicular to the axis of the lens may cause stronger light emissions, whose maxima are located next to the center of the spot. An incorrect distance is simulated as a result.

If a moving object is involved, the mean (integral) measured value remains constant when the damaged surface is scanned, i.e. the positive and negative edges cancel each other out due to the damage. Undesired deflection can be minimized by selecting a suitable average filter.

## **8.2.4 Extraneous Light**

When installing the sensor it must be assured that no direct or reflected sunlight can shine into the receiver optics. Where difficult applications are involved, this "extraneous light" may interfere with measured value recording. The measuring point should be correspondingly shaded in such cases.

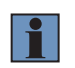

#### **NOTE!**

In order to achieve the highest possible resistance to extraneous light, the shortest possible maximum exposure time should be set (see section [9.3](#page-28-1) or [10.4.8](#page-39-1)).

### **8.2.5 Changes in Remission**

The sensors are equipped with luminous intensity control which is automatically adjusted to the level of remission from the object to be measured. If remission from the surface changes during measurement, the sensor compensates for any fluctuation. By selecting a fixed sampling rate, measured values remain accurate even if surface remission changes.

### **8.2.6 Dependence of Measurement on Angle**

Measurement is minimally dependent on angle if the sensor is not aligned at a right angle to the object to be measured. Tilting the sensor results in a greater distance to the object. This change in distance can be set to zero by means of a corresponding offset shift.

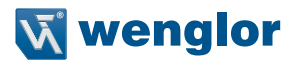

## <span id="page-24-0"></span>**9. Settings**

There are several different ways to enter settings to the device:

- Via the integrated website, with which PNBC Sensors are equipped. This website functions independent of the operating system and the sensor can be configured via a standard browser. The web-based configuration interface is not required for normal operation with a controller (the default IP address is listed in section [6.1\)](#page-19-1).
- With the help of w-Teach configuration and display software which is available for download from www.wenglor.com

Settings are explained below based on the descriptive example provided by the website which is integrated into the sensor.

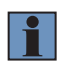

#### **NOTE!**

If the sensor is connected to a controller, the settings which have been selected via the website are overwritten by the controller.

## **9.1 Accessing the Website**

Start the web browser. Enter the sensor's manually selected IP address to the address line in your browser and press the enter key. In order to ensure that the browser displays the current settings on the website, the website has to be automatically reloaded whenever changes are made. This setting must be changed in a browser-specific manner which is described here using the Internet Explorer as an example. Select "Every time I visit the webpage" under **Tools → Internet options → General → Settings**. Otherwise, changes might not be correctly displayed via the website.

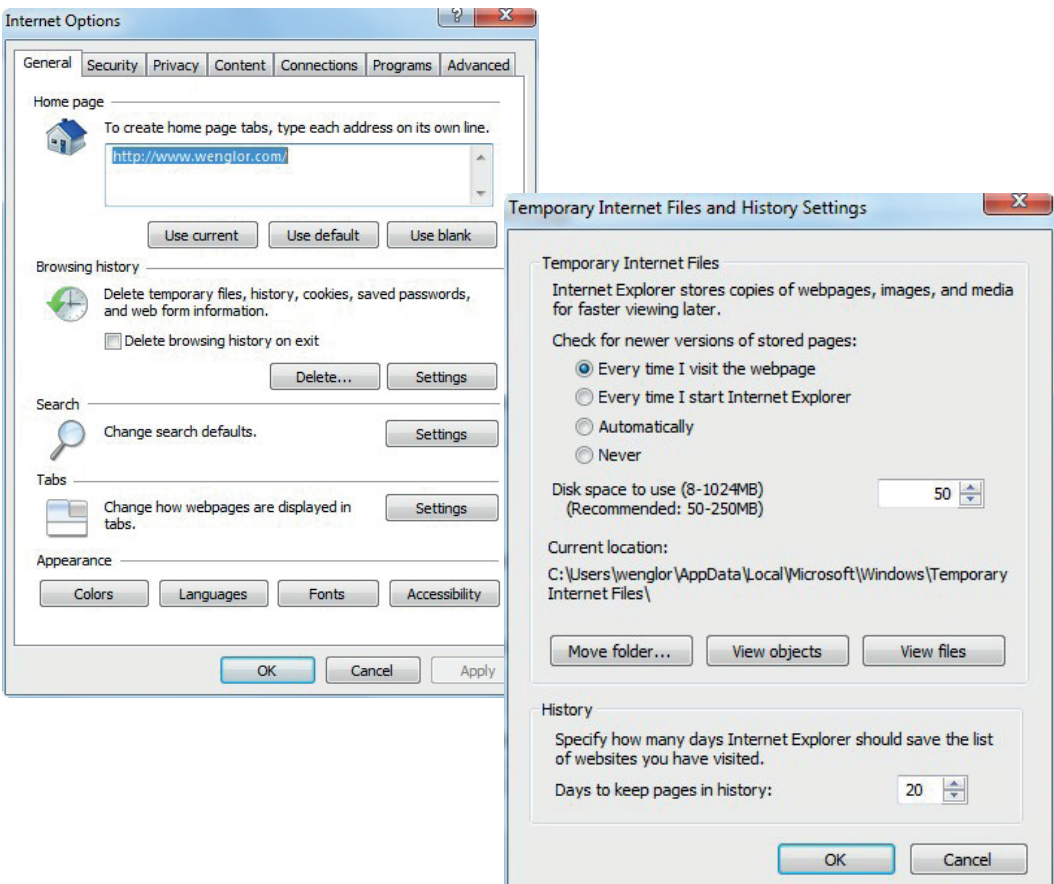

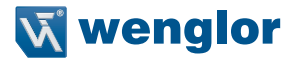

<span id="page-26-0"></span>In order to be able to access the product's website (in this example the PNBC102), the IP address must be entered to the browser's address line as described.

Default IP address: 192.168.0.225

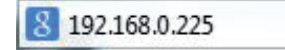

The initial page appears with general information concerning the connected sensor.

## <span id="page-26-1"></span>**9.2 Page Layout (website)**

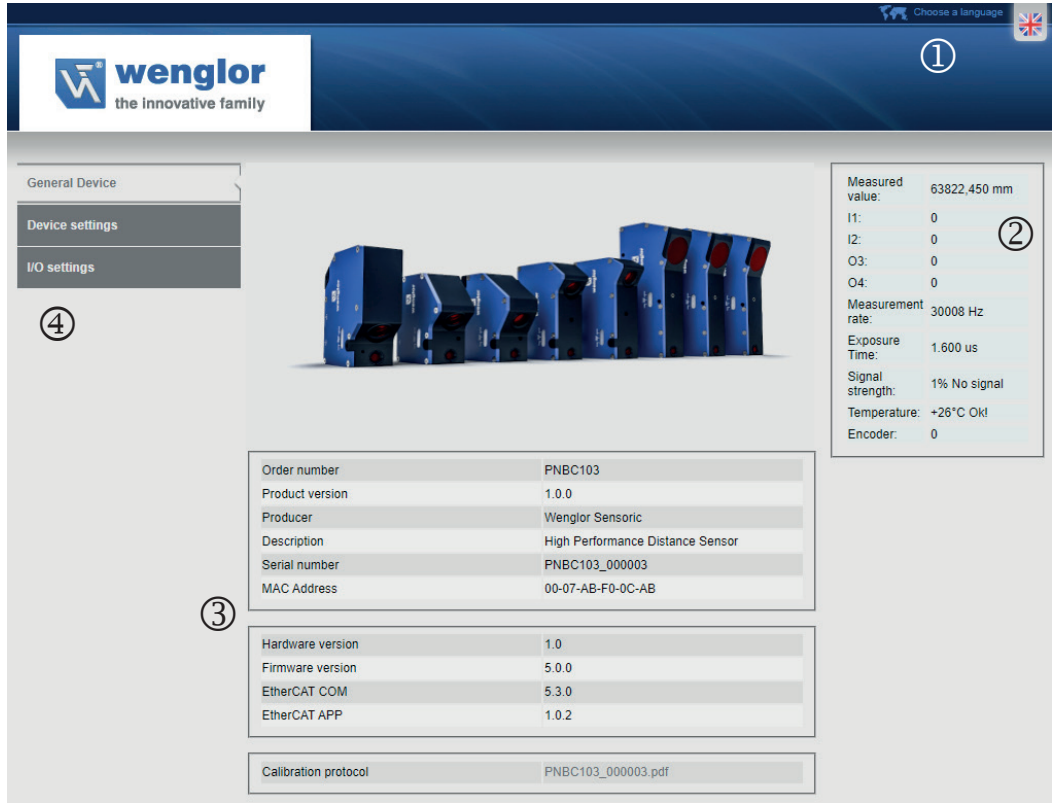

The website is subdivided into the following areas:

## **Language selection**

The website can be changed from English (default language) to other languages with the language selection function.

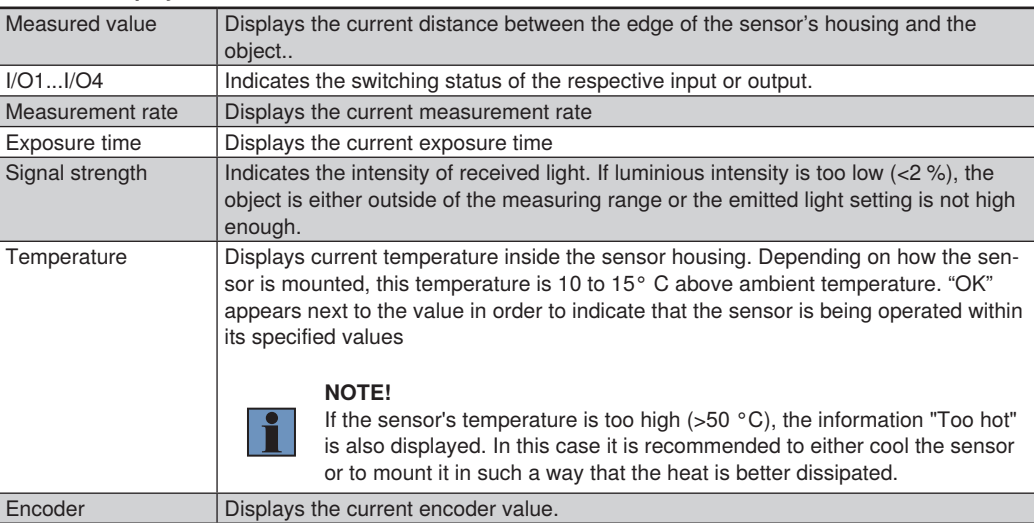

## **Status display**

## **Page content**

Depending on which category is selected in the menu at the left-hand side of the page, respective page content appears here.

## **Category selection**

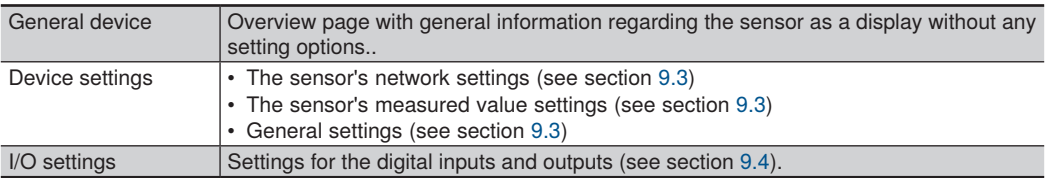

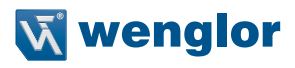

## <span id="page-28-1"></span><span id="page-28-0"></span>**9.3 Device Settings (website)**

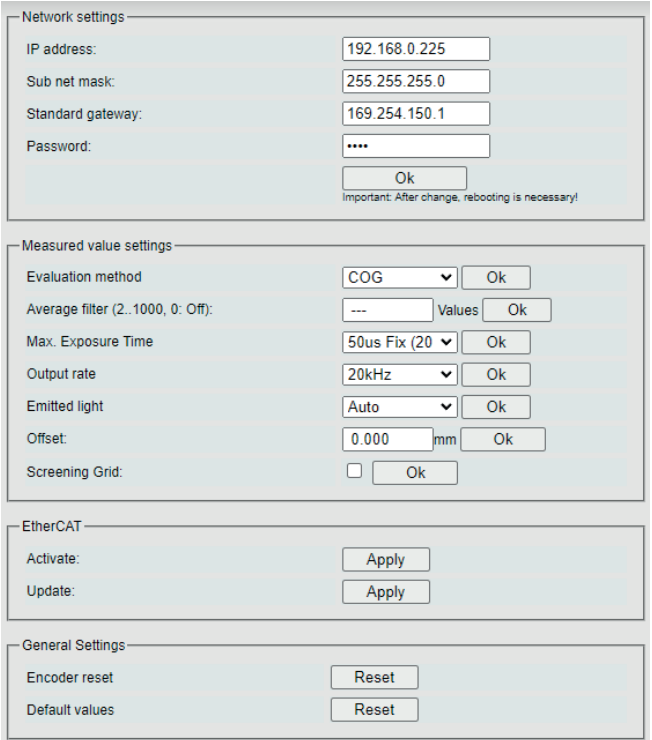

#### **Network settings:**

The IP address and the addresses for the subnet mask and the gateway can be changed in the respective fields. Changes are activated by entering the "admin" password and by restarting the device. Please make sure that the selected subnet mask is actually available within the network. Otherwise you might not be able to find the sensor in the network.

## **Measured value settings:**

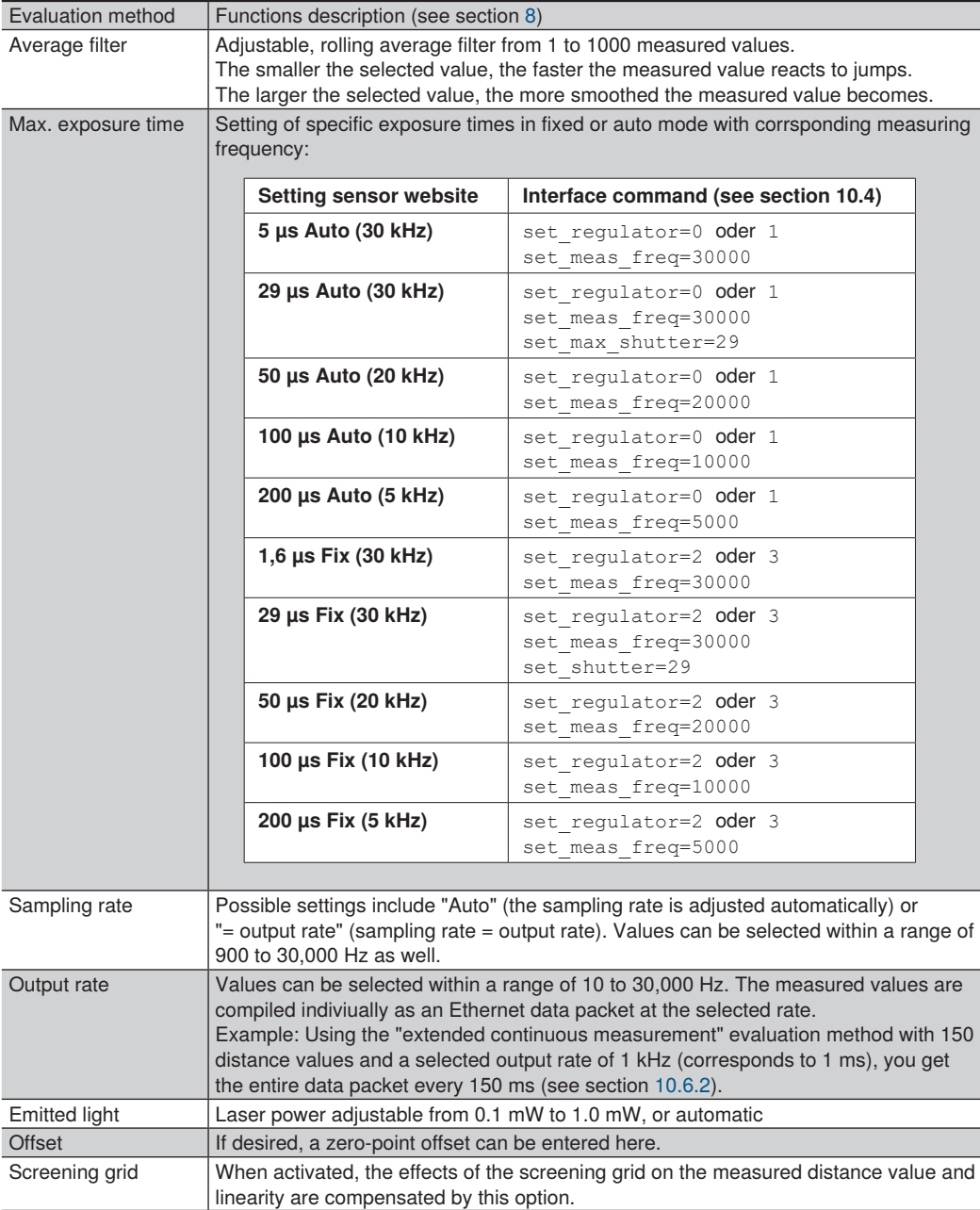

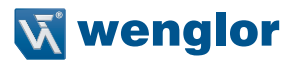

#### <span id="page-30-0"></span>**EtherCAT**

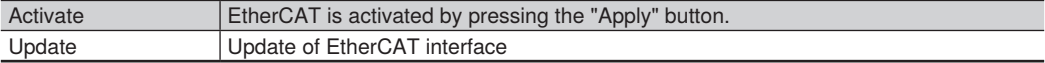

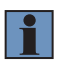

#### **NOTE!**

In the EtherCAT operating mode the sensor can only be configured via EtherCAT. The data can only be received via this interface.

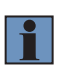

#### **NOTE!**

To return from EtherCAT mode to TCP/IP mode, the configuration must be changed via the EtherCAT interface (see section [11](#page-54-1)).

#### **General settings:**

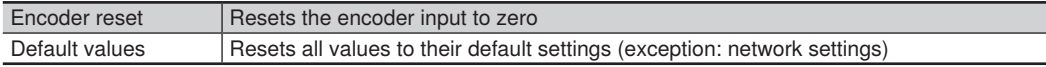

## <span id="page-30-1"></span>**9.4 I/O Settings (website)**

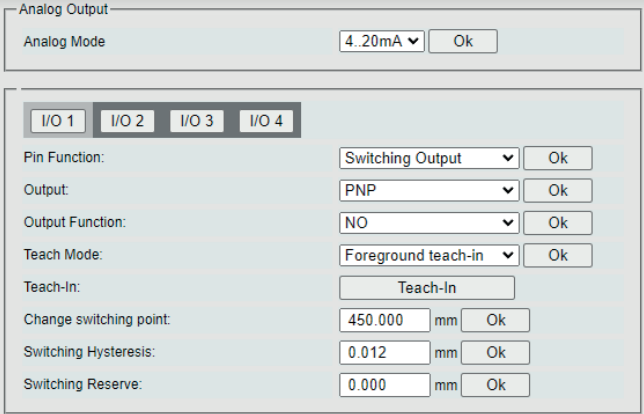

#### **Analog output:**

Selection of 0...10 V or 4...20 mA. Is the analog output used as a voltage source, the connected load should be 1 kΩ. Is the analog output configured as current output, the connected load should be 400 Ω.

#### **I/O settings:**

Various pin functions can be selected for the individual inputs/outputs. Depending on the selected setting, context menus offer corresponding selection options.

## **Pin function**

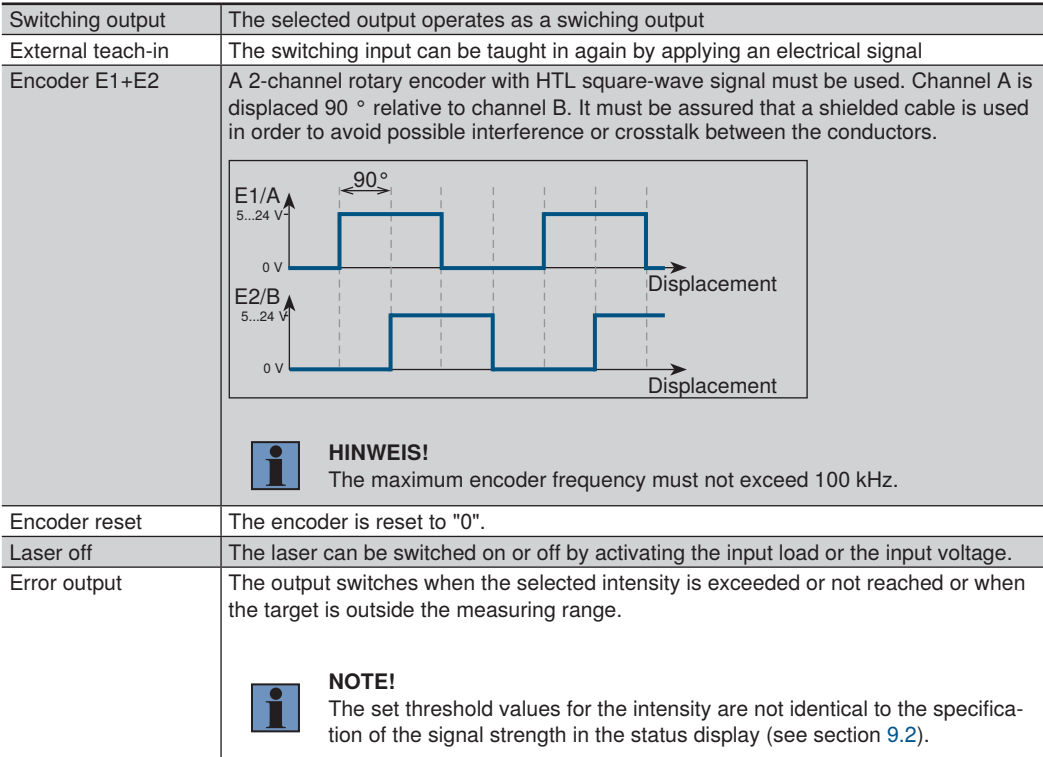

## **Output**

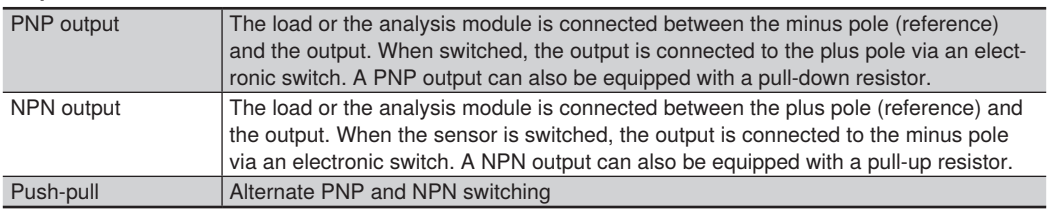

## **Output function**

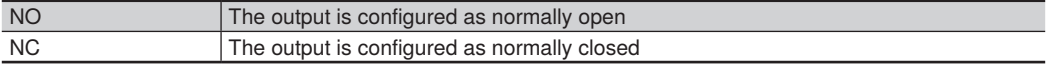

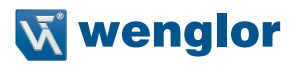

### **Teach-in mode**

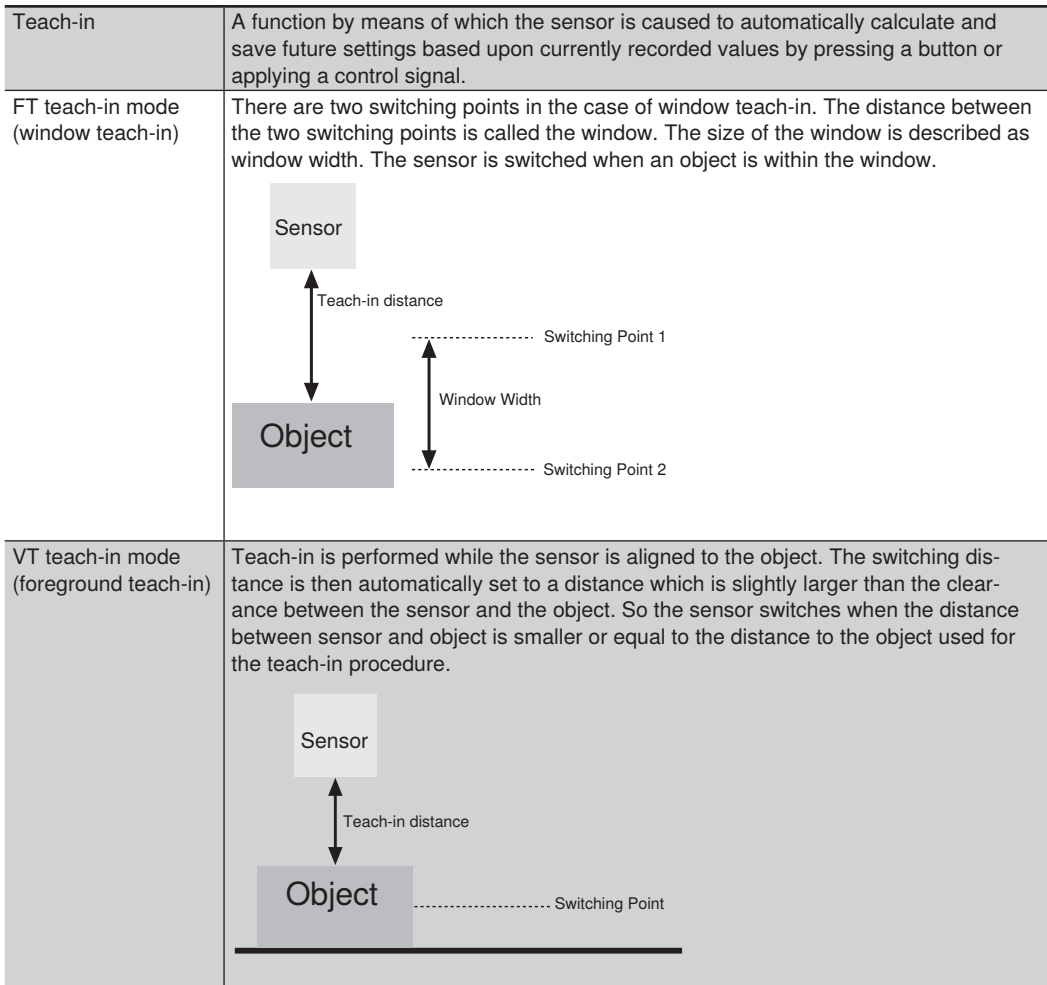

#### **Change switching point:**

Shifts the switching point to the entered distance. In the case of foreground teach-in this is the teach-in distance described above, and in the case of window teach-in it's the distance to the middle of the window.

#### **Switching Hysteresis:**

Describes the distance between the switch-on and switch-off points. Due to the highly stable measured values provided by this range of sensors, hysteresis can be set very low – even down to 0.000 mm. This setting may be advisable in certain applications where an average filter is used.

#### **Switching Reserve:**

Clearance between the teach-in distance and the sensor's switching point. Switching reserve ensures reliable object detection even in the case of slightly fluctuating distances between the objects and the sensor. Window size: see window "teach-in".

#### **2 mA input load:**

Input load is set to 2 mA as a default value, but it can be switched off in the dropdown menu (e.g. if the PLC has a high-impedance PNP output).

#### **Input setting:**

Operating voltage active: Pending tasks are executed when input voltage is on. Operating voltage inactive: Pending tasks are executed when input voltage is off.

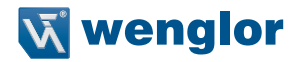

## <span id="page-34-0"></span>**10. Interface Protocol Ethernet TCP/IP**

This section describes the structure and the function of the TCP commands for controlling and configuring the Laser Distance Sensor High-Precision PNBCxxx.

The commands are send via the port 3000. After opening the port, the sensor transmits data packets without any further prompting.

Further information regarding the header and the data format can be found in section [10.6](#page-48-1).

It is advisable to stop measurement before configuring the parameters.

Upper and lower case letters must be observed.

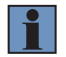

#### **HINWEIS!**

Please note upper and lower case.

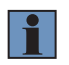

#### **HINWEIS!**

Set commands are only acknowledged with an answer when the reply mode is activated (see chapter [10.1.6\)](#page-35-1).

## **10.1 General Measuring Commands**

#### **10.1.1 Selecting the "Continuous Distance Measurement" Data Format**

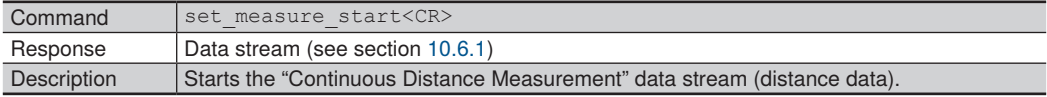

#### **10.1.2 Selecting the "Extended Continuous Measurement" Data Format**

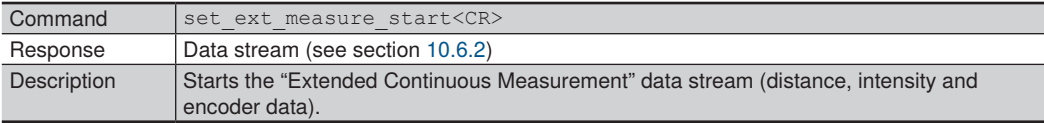

#### **10.1.3 Selecting the Data Format for Peak Data**

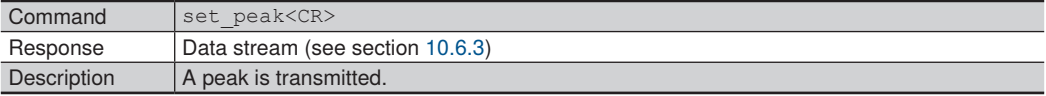

## <span id="page-35-0"></span>**10.1.4 Setting Packet Length**

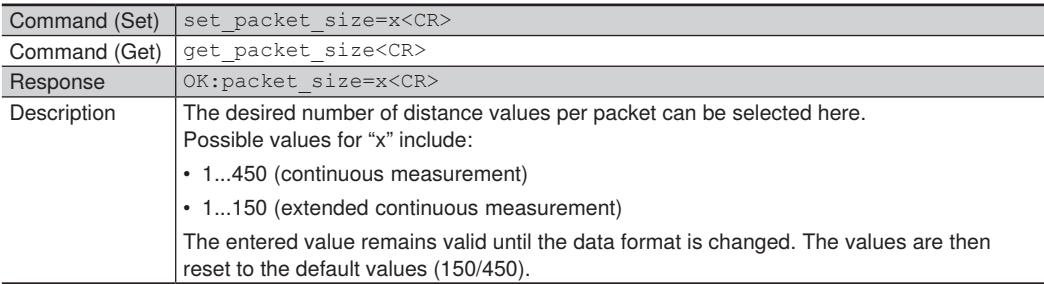

### **10.1.5 Stopping the Measurement**

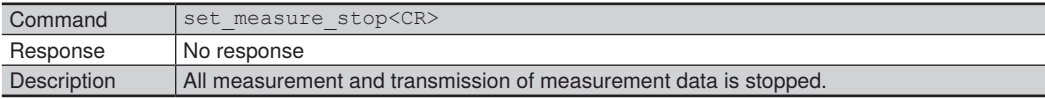

## <span id="page-35-1"></span>**10.1.6 Reply Mode**

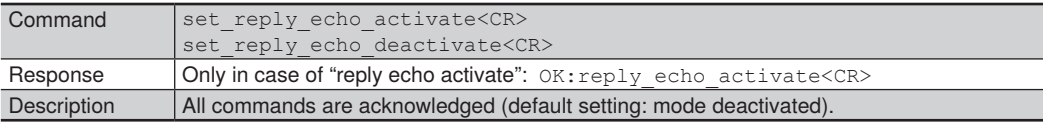

## **10.2 Sensor-specific Details**

## **10.2.1 Querying the Order Number**

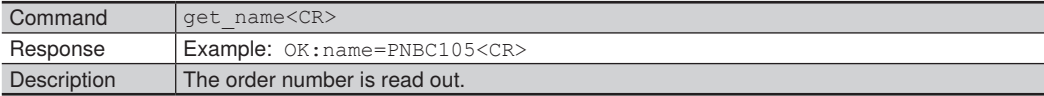

#### **10.2.2 Querying the Product Version**

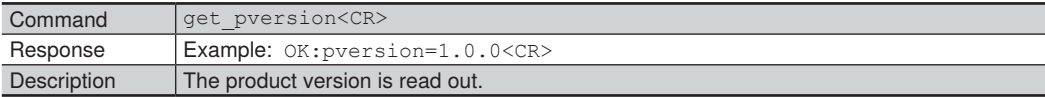
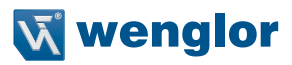

#### **10.2.3 Querying the Manufacturer**

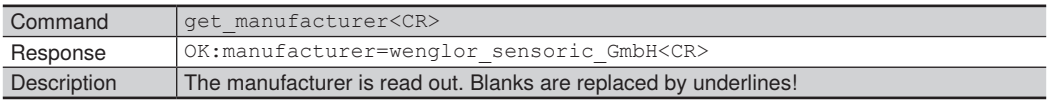

#### **10.2.4 Querying the Description**

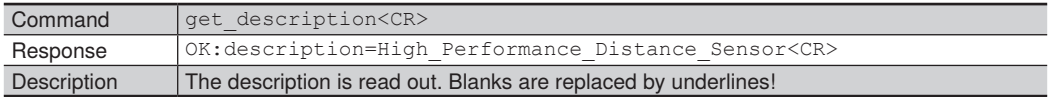

#### **10.2.5 Querying the Serial Number**

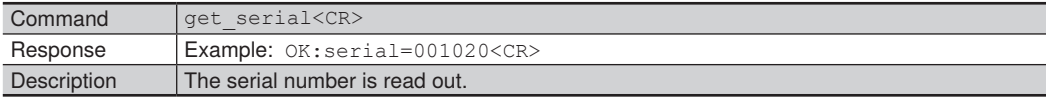

## **10.2.6 Querying the MAC Address**

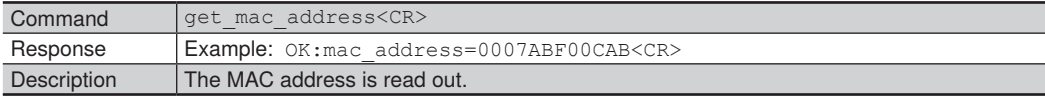

## **10.2.7 Querying the Hardware Version**

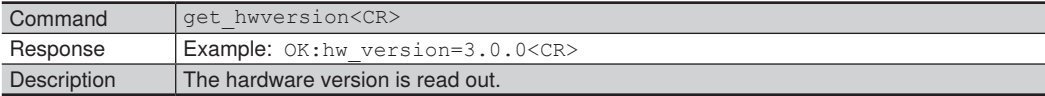

# **10.3 Network Settings**

## **10.3.1 Setting the IP Address**

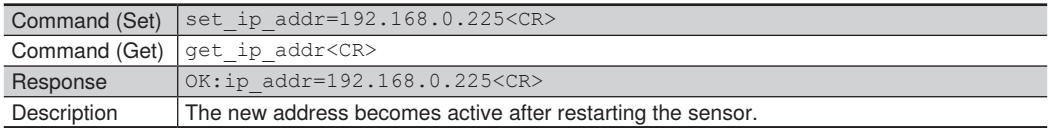

## **10.3.2 Setting the Subnet Mask Address**

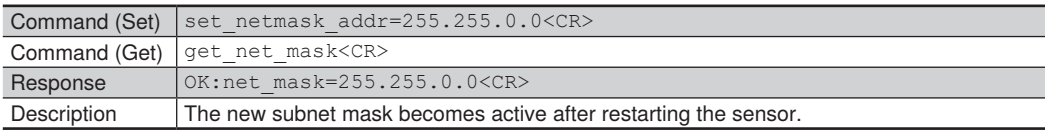

# **10.3.3 Setting the Gateway Address**

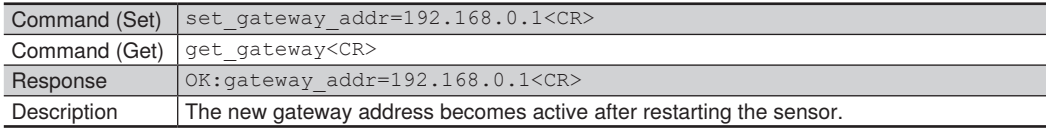

#### **10.3.4 Reset the Network Settings to Default Values**

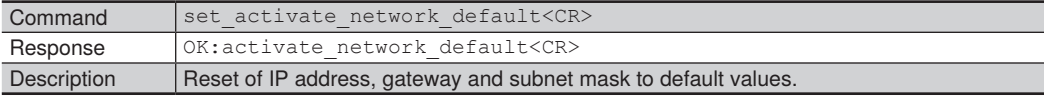

# **10.4 Measurement Settings**

#### **10.4.1 Select the Evaluation Method**

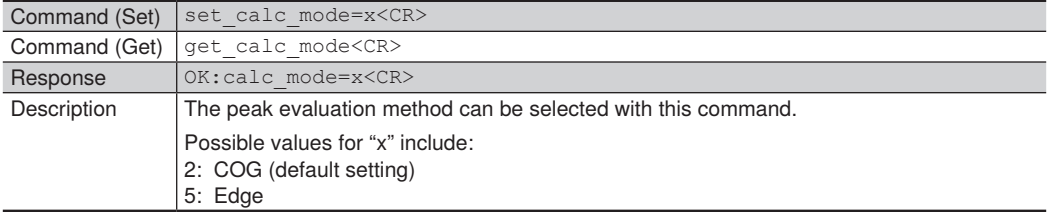

#### **10.4.2 Adjusting the Average Filter**

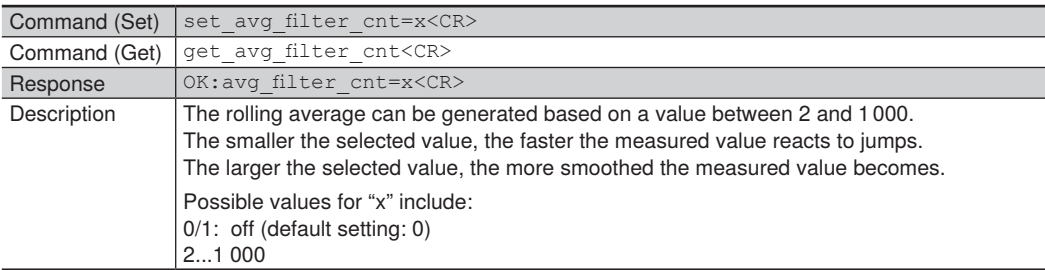

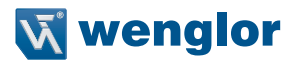

### **10.4.3 Setting the Sampling Rate**

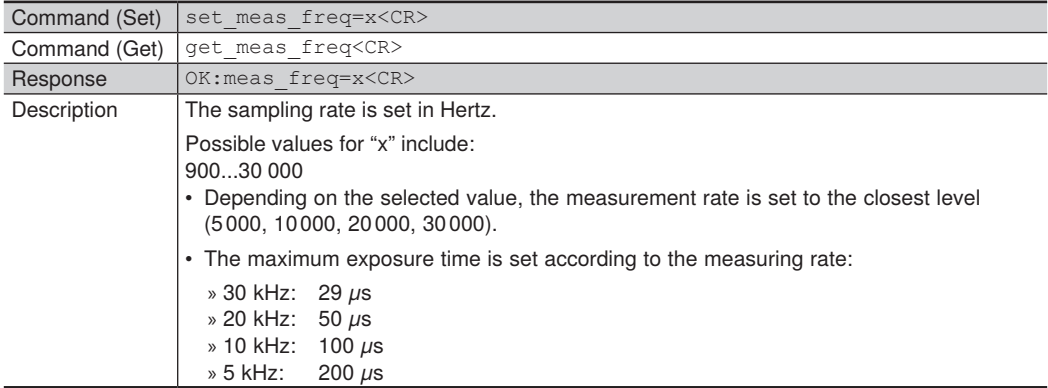

### **10.4.4 Setting the Output Rate**

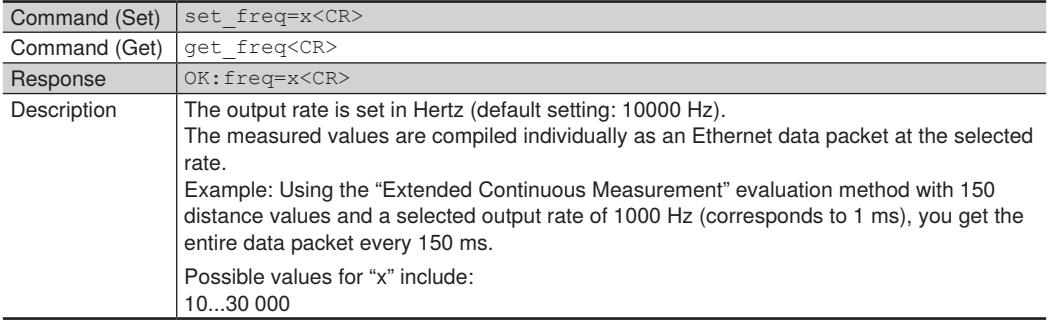

# **10.4.5 Switching the Laser On/Off**

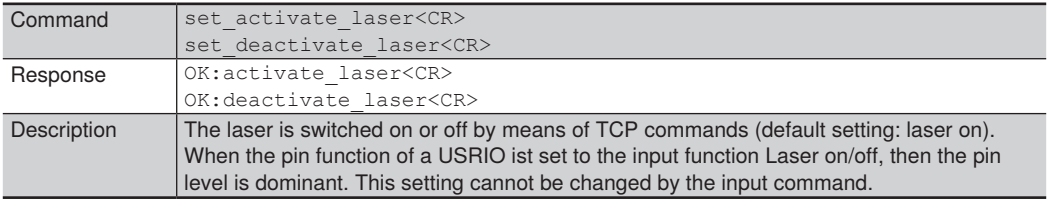

# **10.4.6 Setting Laser Power**

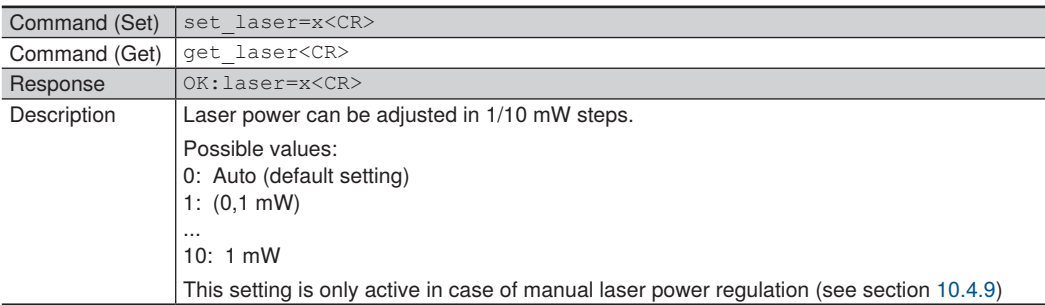

# **10.4.7 Exposure Time**

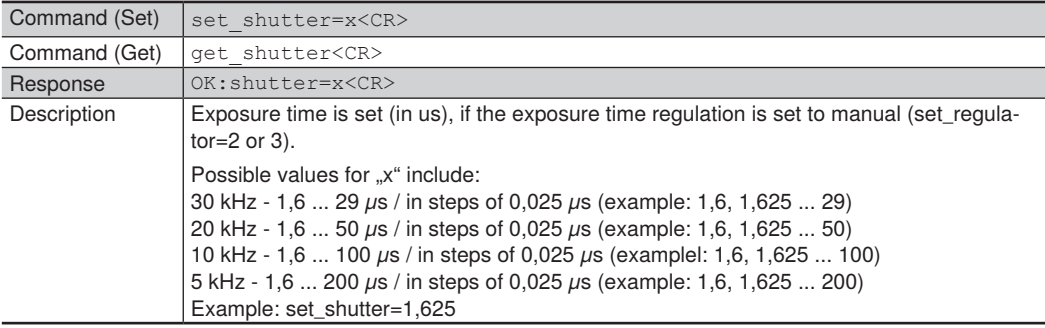

# **10.4.8 Maximum Exposure Time**

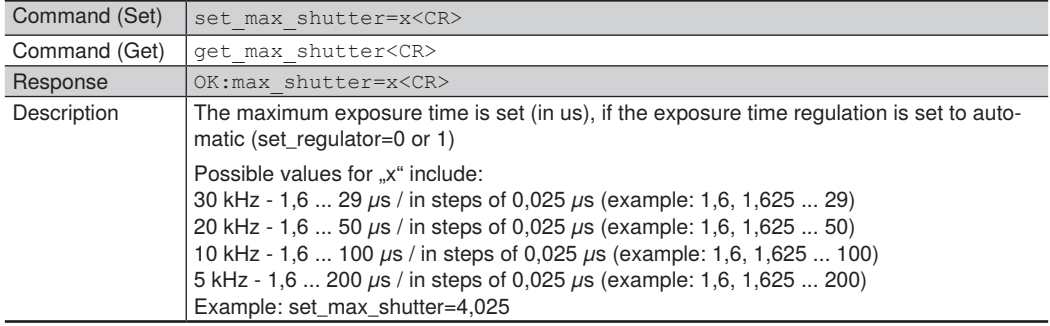

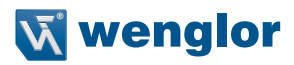

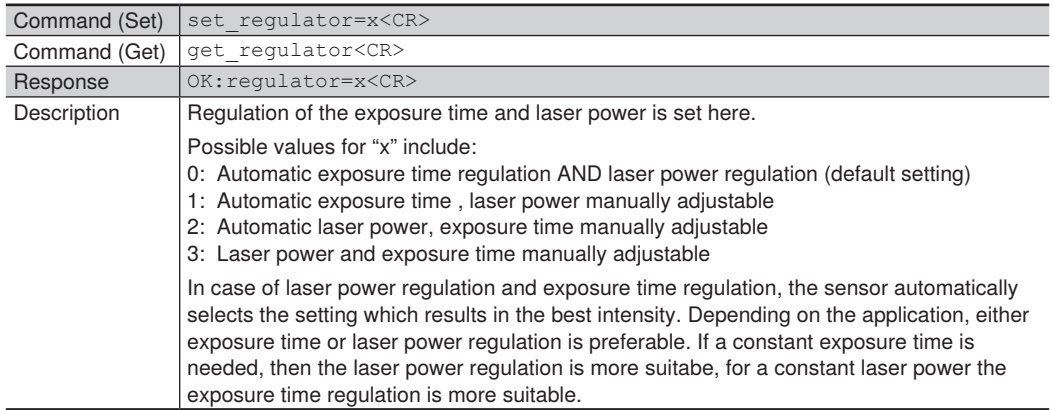

#### <span id="page-40-0"></span>**10.4.9 Setting Regulation of Laser Power and Exposure Time**

### **10.4.10 Adjusting Offset**

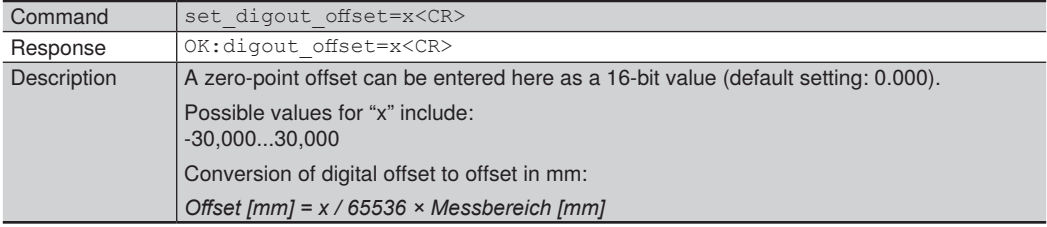

# **10.4.11 Protective Screen Compensation**

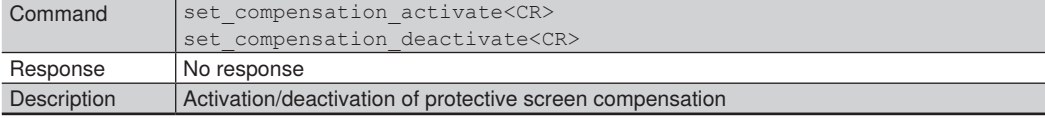

#### **10.4.12 Encoder Reset**

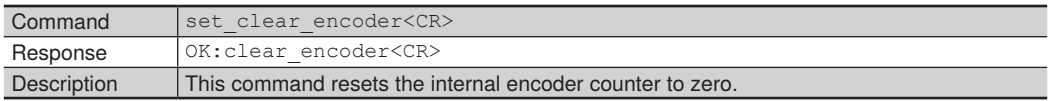

# **10.4.13 Encoder Counter Right Shift**

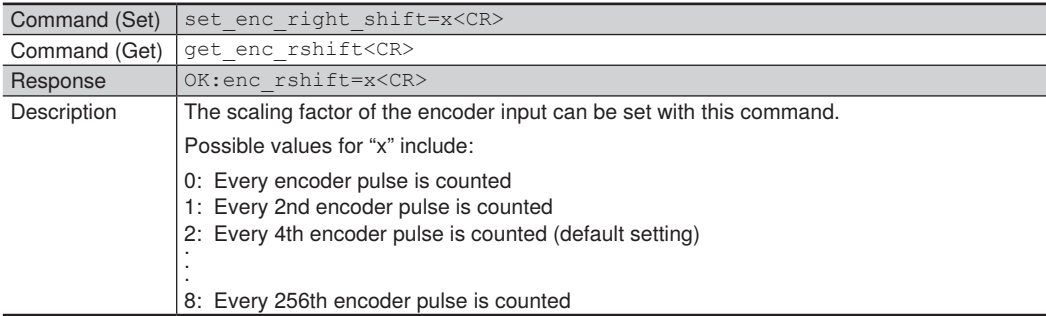

## **10.4.14 Reset to Default Values**

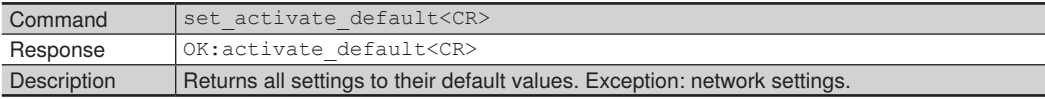

# **10.5 I/O Settings**

# **10.5.1 Selecting the Analog Mode**

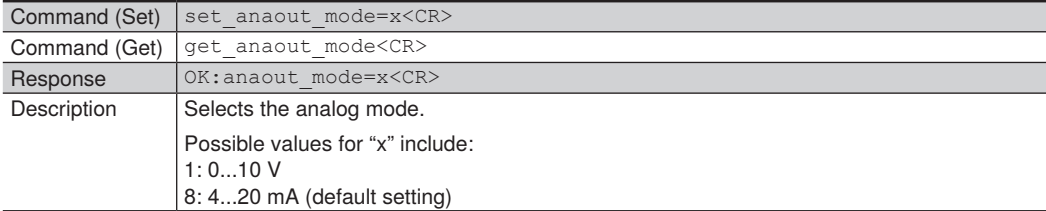

# **10.5.2 Quering the Input Status**

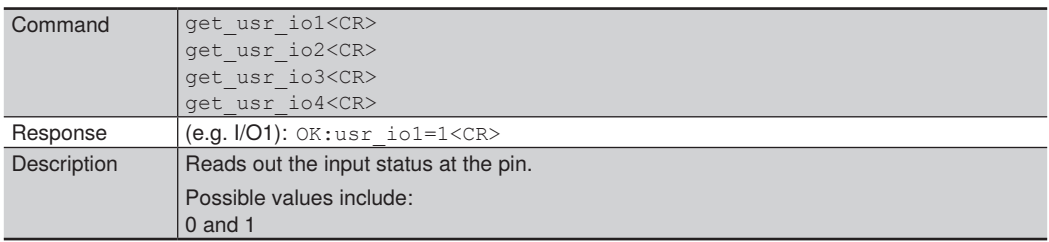

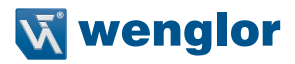

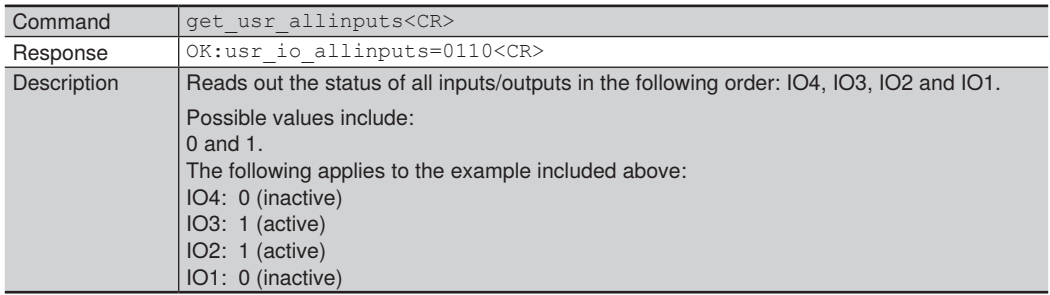

# **10.5.3 Quering the Input/Output Status of All Inputs/Outputs**

### **10.5.4 Setting the Pin Function**

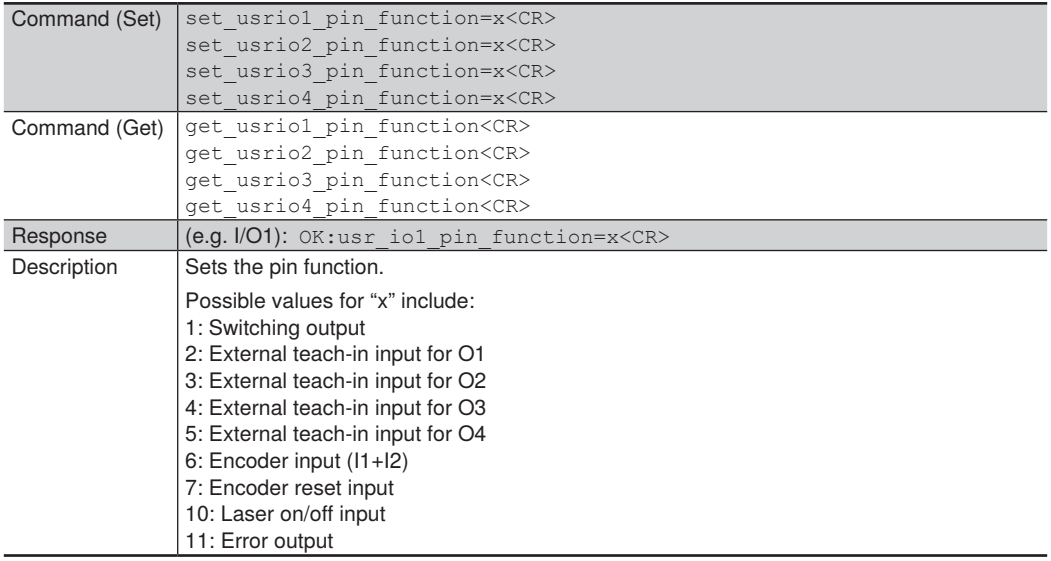

# **10.5.5 Selecting the Output Mode**

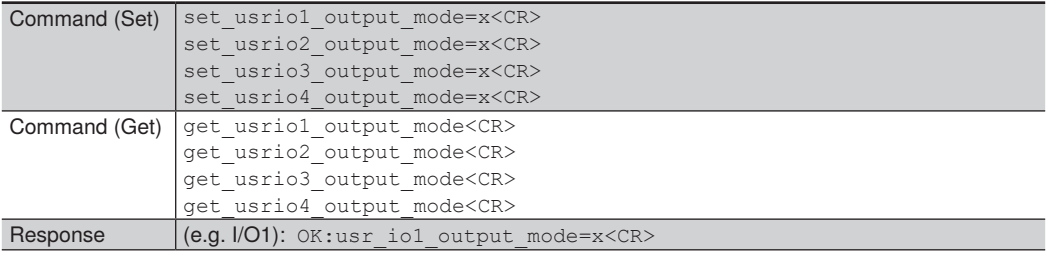

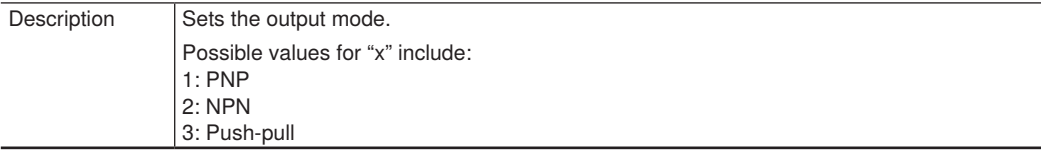

# **10.5.6 Setting the Output Function**

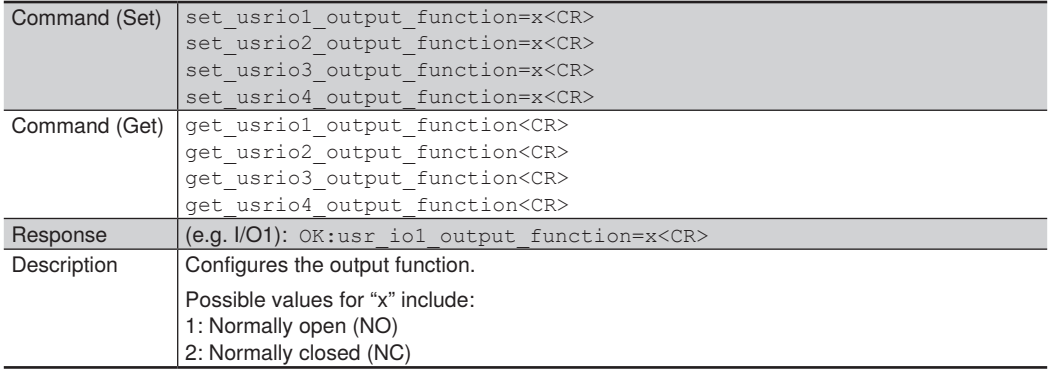

# <span id="page-43-0"></span>**10.5.7 Selecting the Teach-In Mode**

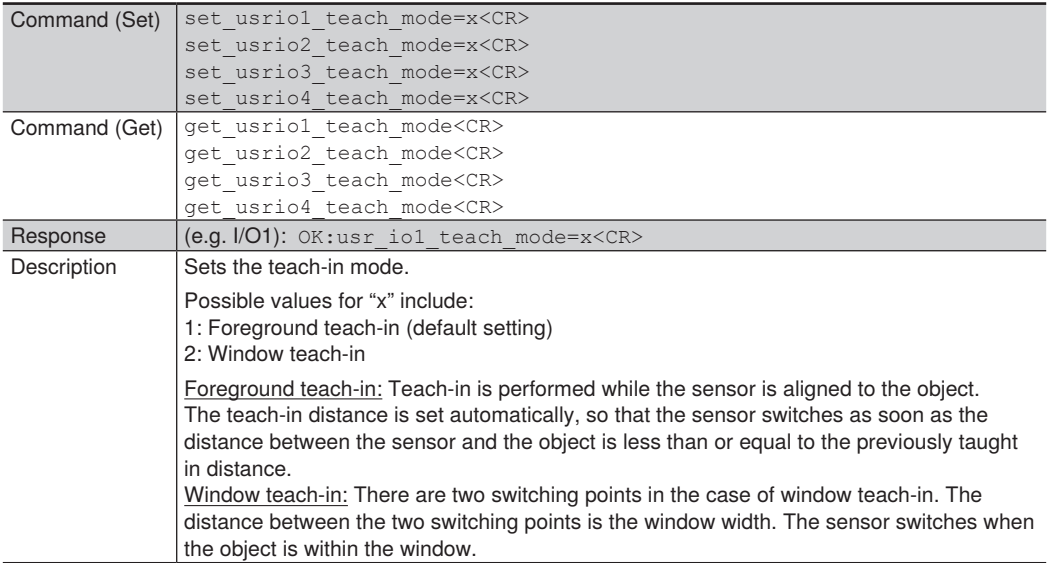

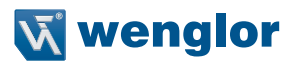

# **10.5.8 Teaching the Switching Distance (Teach-in)**

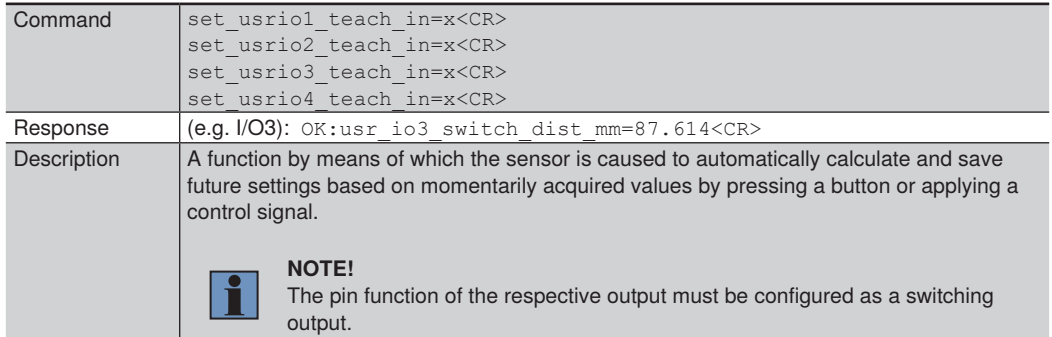

### <span id="page-44-0"></span>**10.5.9 Setting Window Width**

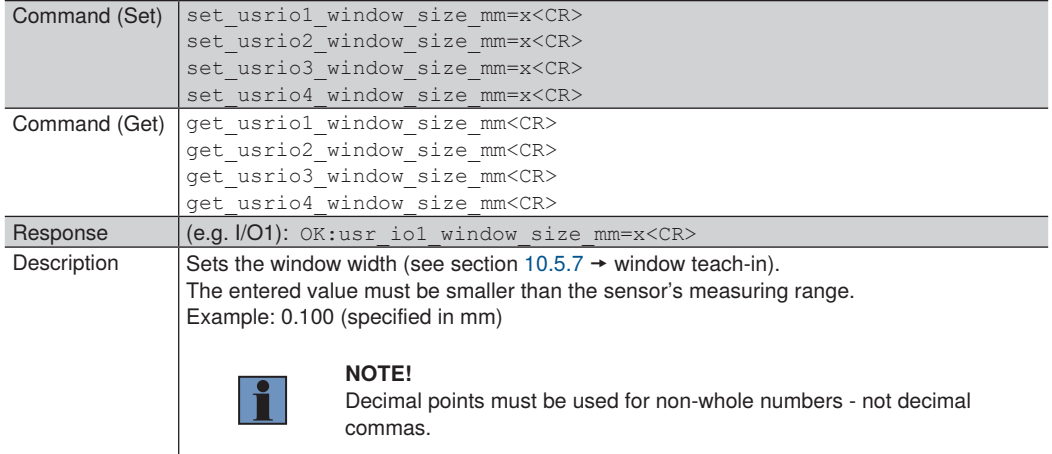

# **10.5.10 Setting the Switching Point**

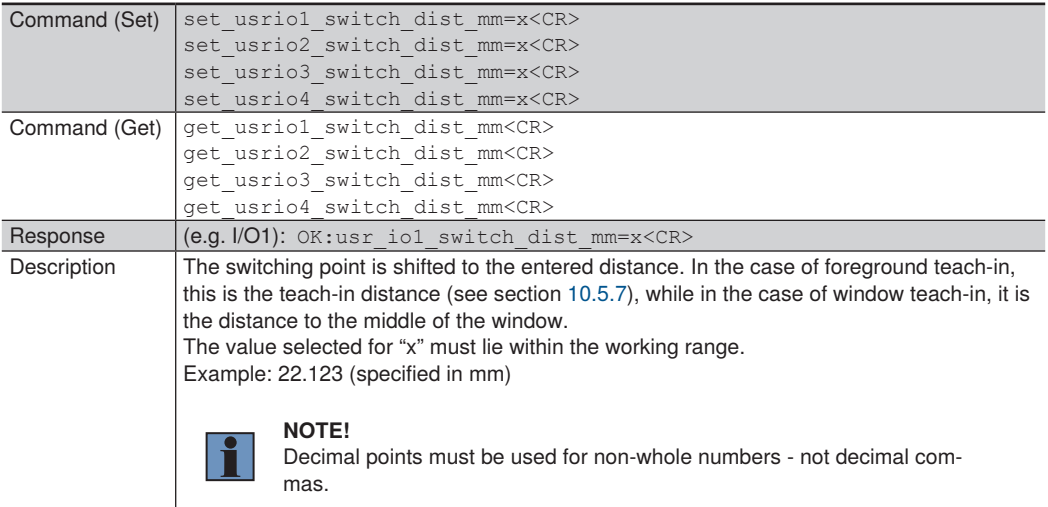

# **10.5.11 Setting Hysteresis**

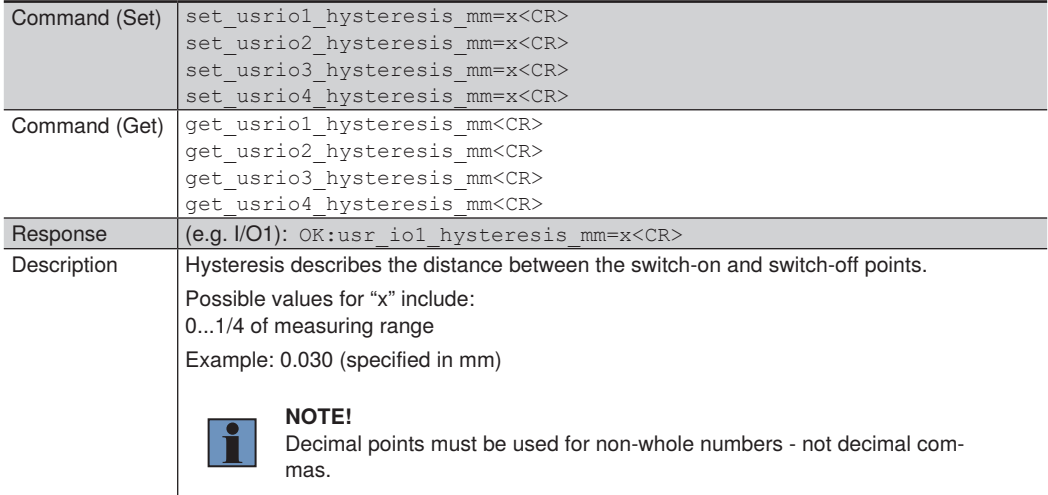

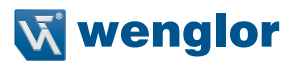

# **10.5.12 Setting Switching Reserve**

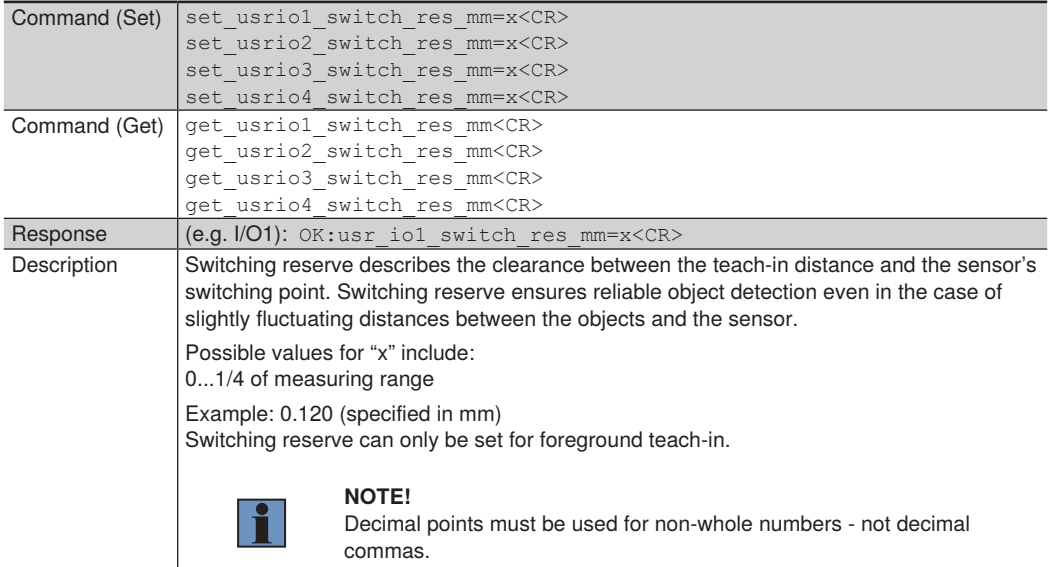

# **10.5.13 Setting Input Load**

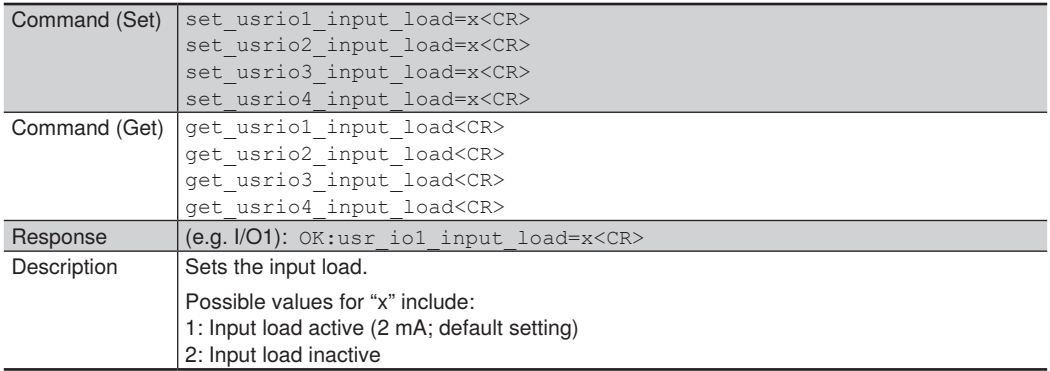

# **10.5.14 Setting the Input Function**

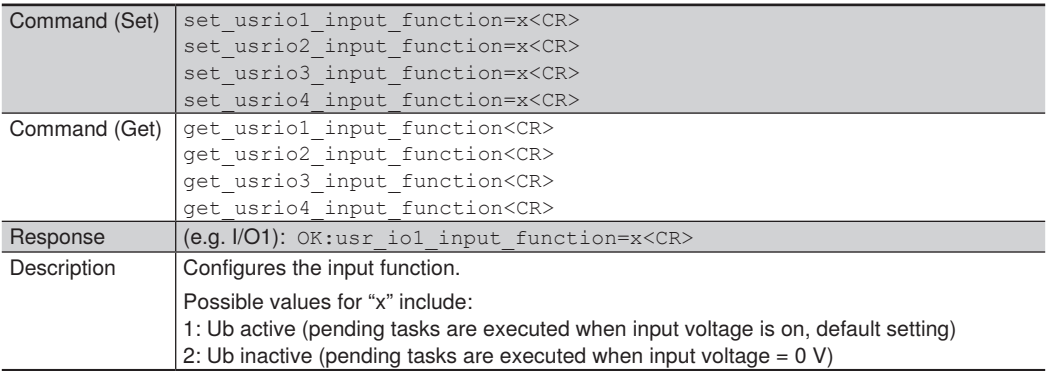

# **10.5.15 Minimum Intensity**

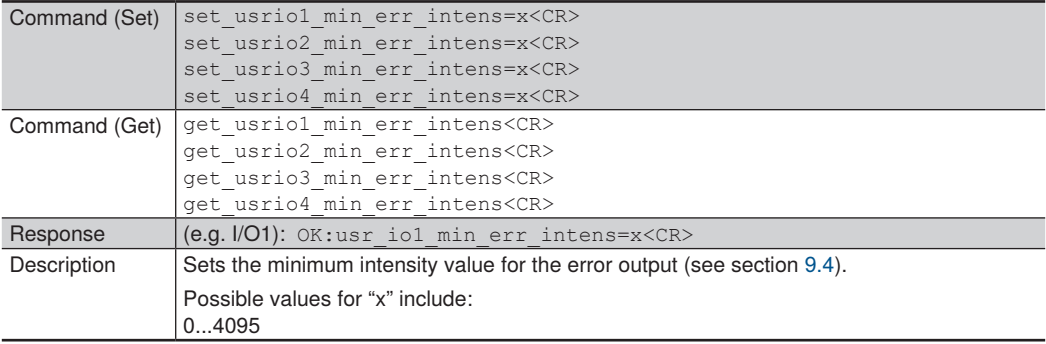

# **10.5.16 Maximum Intensity**

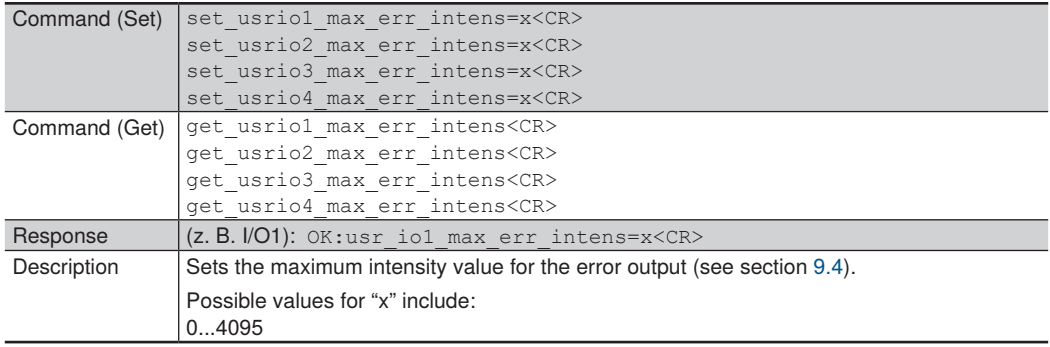

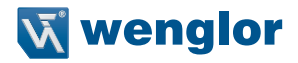

## **10.6 Header and Data Format**

After opening port 3000, the sensor transmits data packets in the selected data format (exception: peak data, see section [10.6.3](#page-51-0)).

The following data formats are possible:

- Continuous distance measurement (default setting)
- Extended continuous measurement
- Peak data

The header and the data are distributed to two TCP/IP packages of roughly the same size. In the case of a header with 94 bytes and a data volume of 900 bytes (for a total of 994 bytes), the first package contains 496 bytes and the second package 498. The header is always at the beginning of the package and is followed by the data.

The data layout is described in the following tables. The respective data format is identified by means of the "Data Format" field.

Example: If a value of 17520 appears in the "Data Format" field, this corresponds to continuous distance measurement.

All values are little-endian, i. e. the least significant byte comes first.

In the case of zero-terminated strings, the entry ends with the first "0". The last value must be a '0' at the latest, i. e. one less byte is available for the entry. All zero-terminated strings are read out in ASCII code.

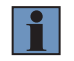

#### **NOTE!**

All registers are specified as a hexadecimal value.

# **10.6.1 Continuous Distance Measurement**

This data format should be used for processes which do not require an encoder. All measured distance values are transmitted uninterruptedly.

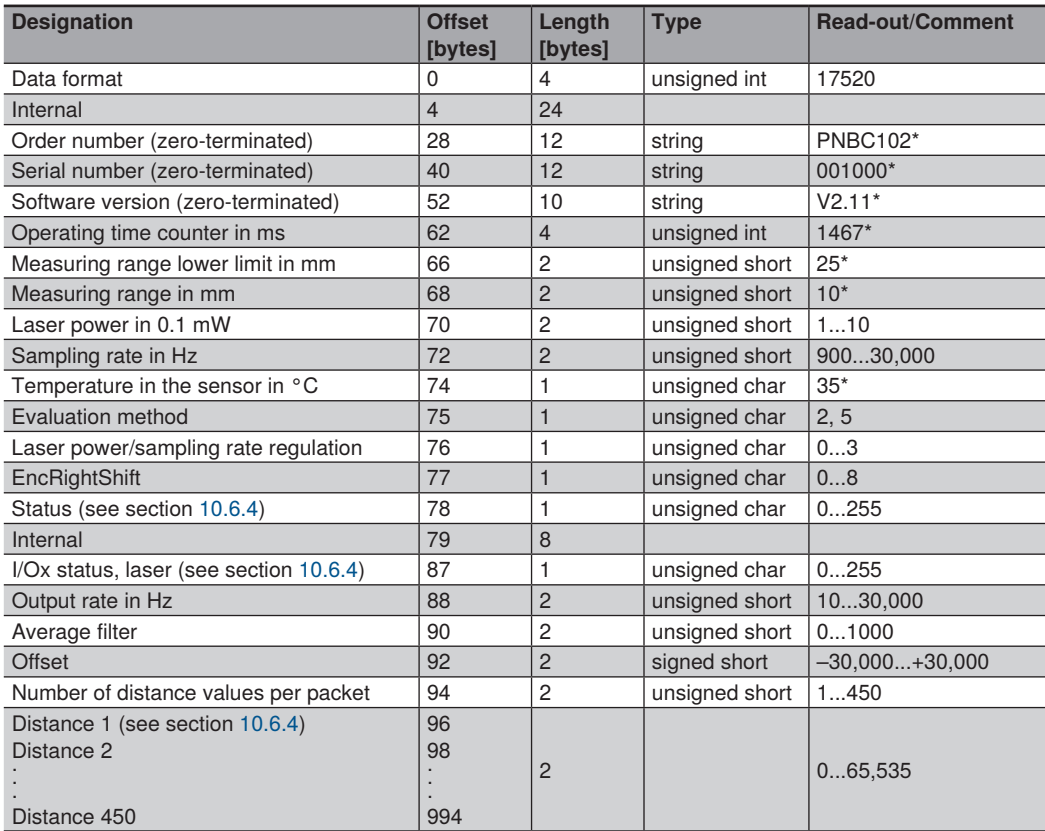

\*) Example values

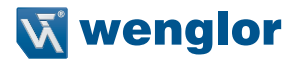

#### <span id="page-50-0"></span>**10.6.2 Extended Continuous Measurement (Distance, Intensity, Encoder)**

This data format should be selected when an encoder is used in the application.

In this case, intensity and the encoder value (encoder counter in the PNBC Sensor) are transmitted for each individual measurement in addition to distance values. This makes it possible to obtain an actual position value synchronous to the distance values.

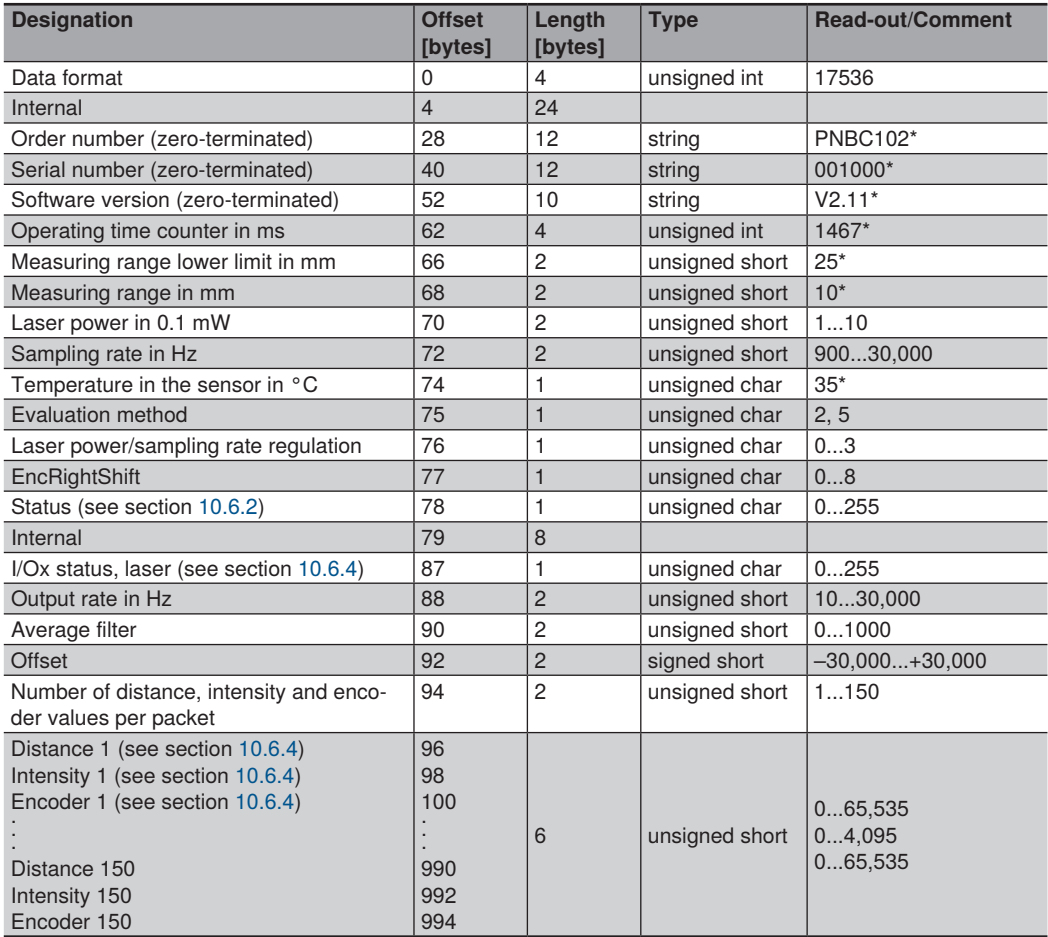

\*) Example values

### <span id="page-51-0"></span>**10.6.3 Peak Data**

This data format is suitable for diagnosis purposes.

All 1024 pixel intensities of the sensor's CMOS line array are transmitted.

This data format is not retained after a restart. The sensor is automatically reset to the previously selected format.

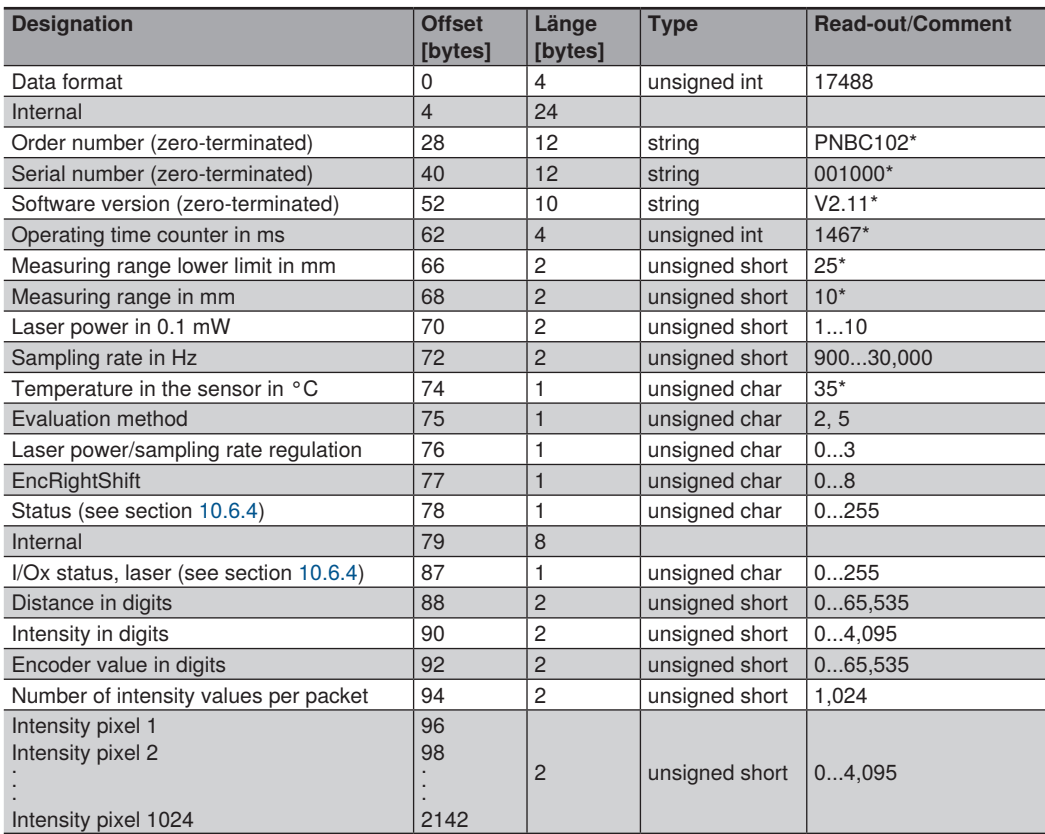

\*) Example values

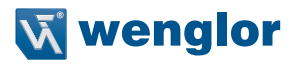

#### <span id="page-52-0"></span>**10.6.4 Description of the Measurement Data**

#### **Status:**

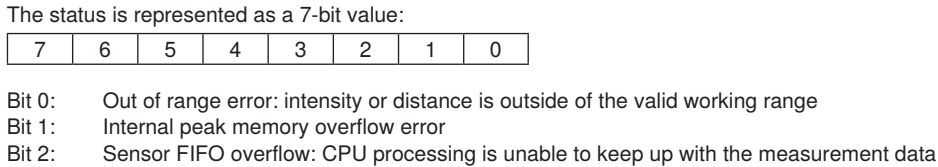

 $\text{Rit } 3$ ....7: = 0

#### **I/Ox and Laser Status:**

The statuses of the inputs/outputs and the laser are represented as 7-bit values

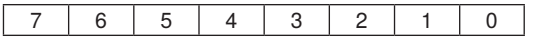

- Bit 0: Status of I/O1<br>Bit 1: Status of I/O2
- Status of I/O2
- Bit 2: Status of I/O3
- Bit 3: Status of I/O4
- Bit 7: Laser status:  $1 = On$ ;  $0 = Off$

#### **Distance as Bit:**

Distance is represented as a 16-bit value:

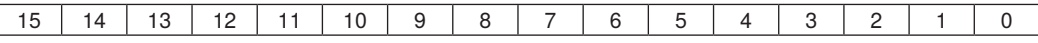

Bit 0...15: Measured distance value (0...65,535)

The following formula is used to obtain the value displayed on the website:

*Measured value in mm = (distance in bits × sensor measuring range in mm / 65,536) + lower working range limit in mm*

Example (PNBC105): Measured value =  $35,721 \times 100$  mm /  $65,536 + 90$  mm = 144.5 mm

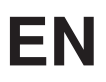

#### **Intensity Value:**

The intensity value is represented as a 16-bit value:

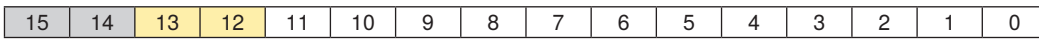

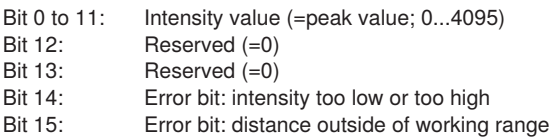

The following formula for converting the digital value into a percentage is used to obtain the signal strength displayed on the website:

*Signal strength as percentage = intensity value/16*

If the intensity value is higher than 1600 the signal strength is limited to 100 %.

#### **Encoder Value:**

The encoder value is represented as a 16-bit value:

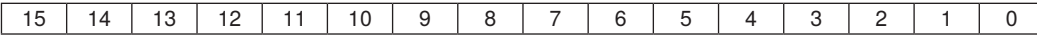

Bit 0 to 15: Encoder value (0...65,535)

A converted value in mm cannot be provided here because conversion depends on the utilized encoder and how it is installed.

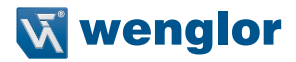

# **11. Interface Protocoll EtherCAT**

The Ethernet interface can be switched from TCP/IP to EtherCAT via the website (see section [9.3](#page-28-0)). EtherCAT is an industry standard that is real-time capable and offers easy connection to all EtherCAT compatible devices.

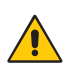

#### **ATTENTION:**

In the activated EtherCAT mode, the sensor website cannot be called up and no commands can be executed via TCP/IP. If the sensor should be switched from EtherCAT to TCP/IP, this must be done via the EtherCAT interface.

#### **Index 0x1000 - Device Type**

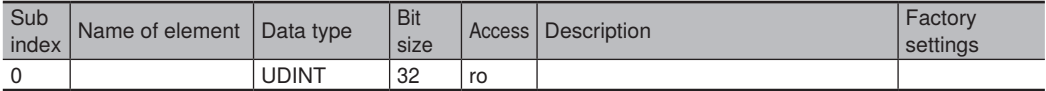

#### **Index 0x1018 - Identity Object**

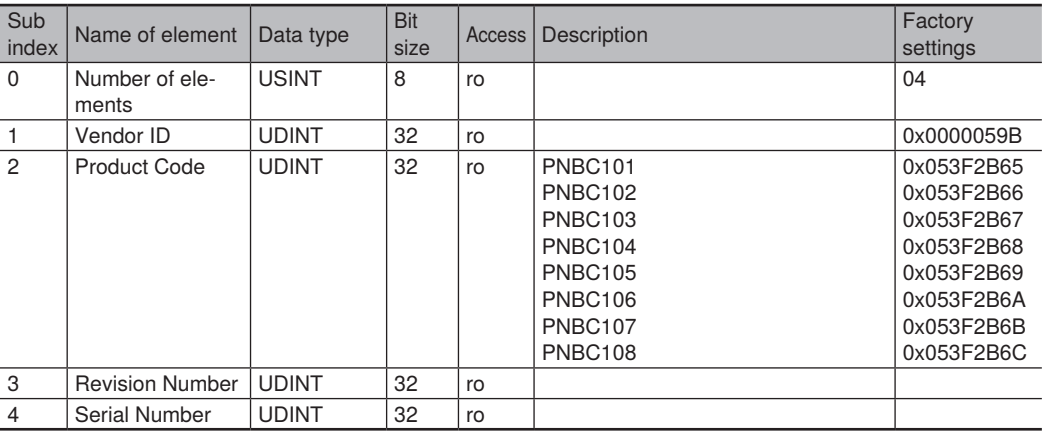

#### **Index 0x10F8 - Timestamp Object**

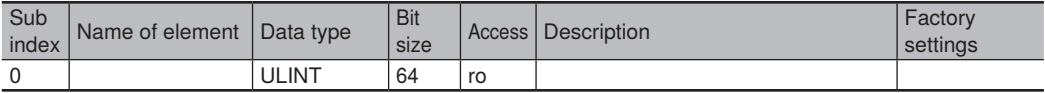

#### **Index 0x1a00 - 1. TxPDO**

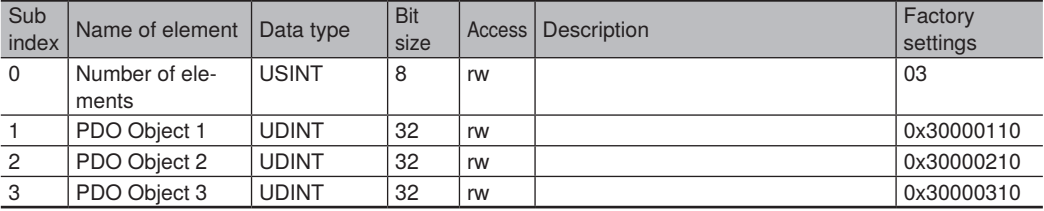

#### **Index 0x1c12 - Sync Manager 1PDO Assignment**

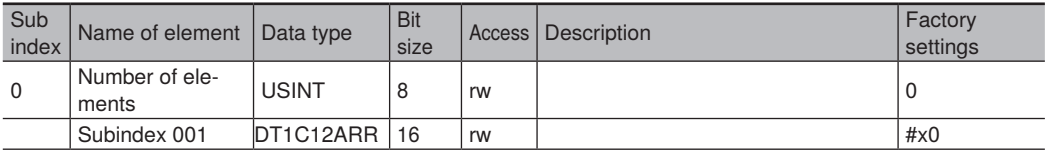

#### **Index 0x1c13 - Sync Manager 2PDO Assignment**

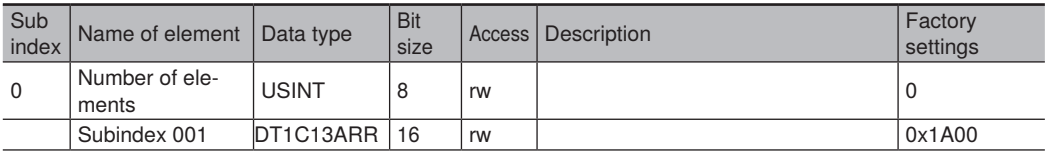

#### **Index 0x3000 - Inputs**

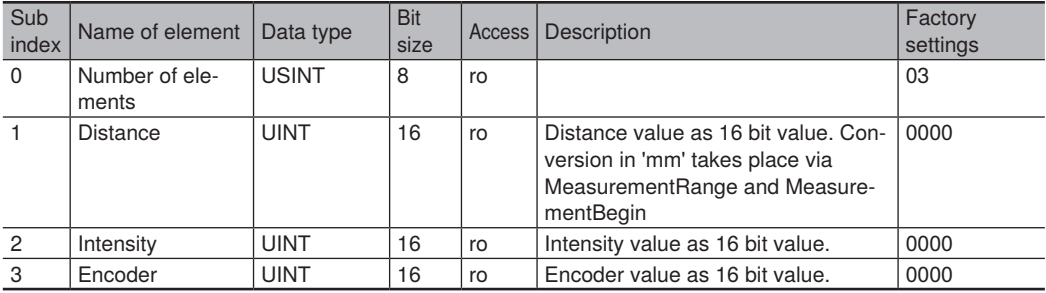

#### **Index 0x4000 - Control**

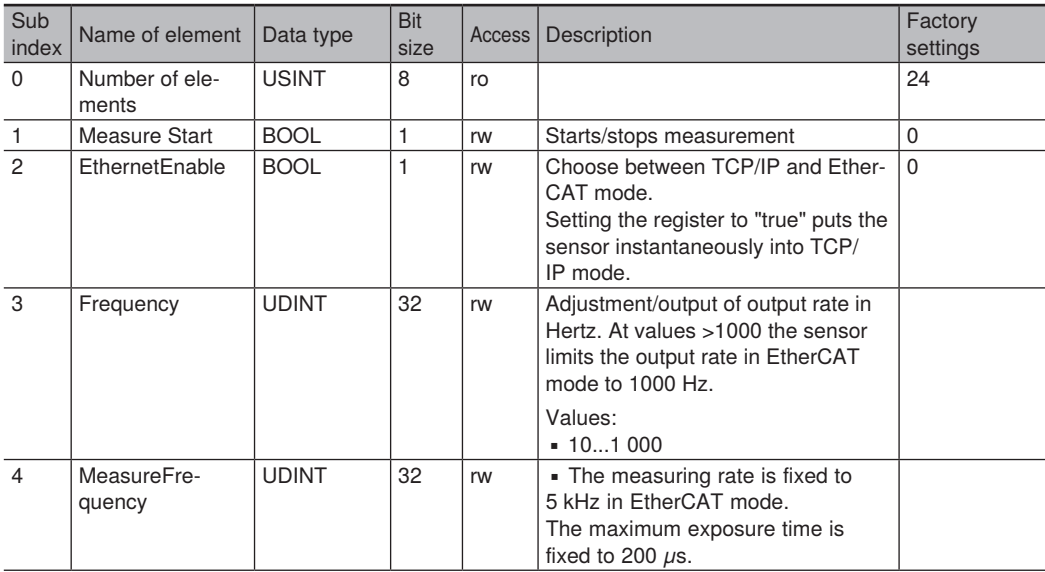

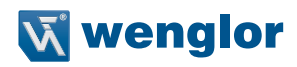

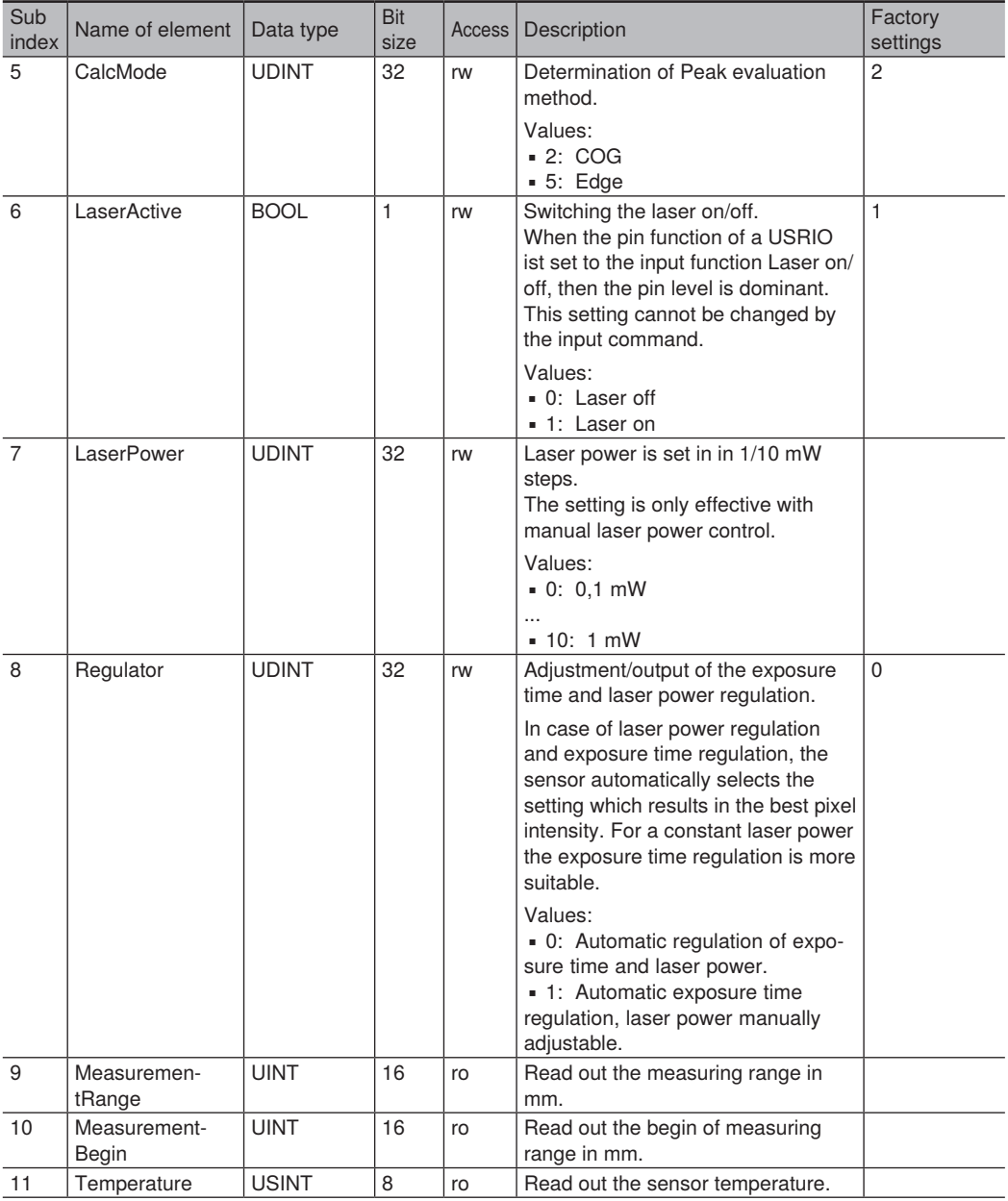

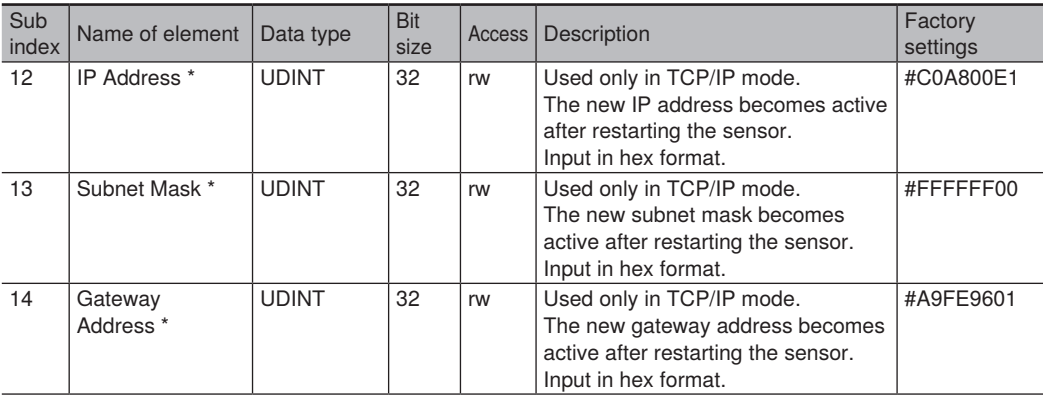

# **\* Formats of IP address, subnet mask and gateway address:**

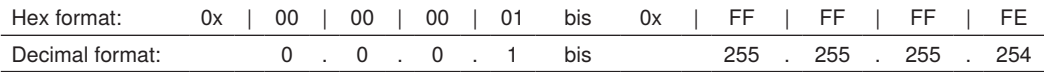

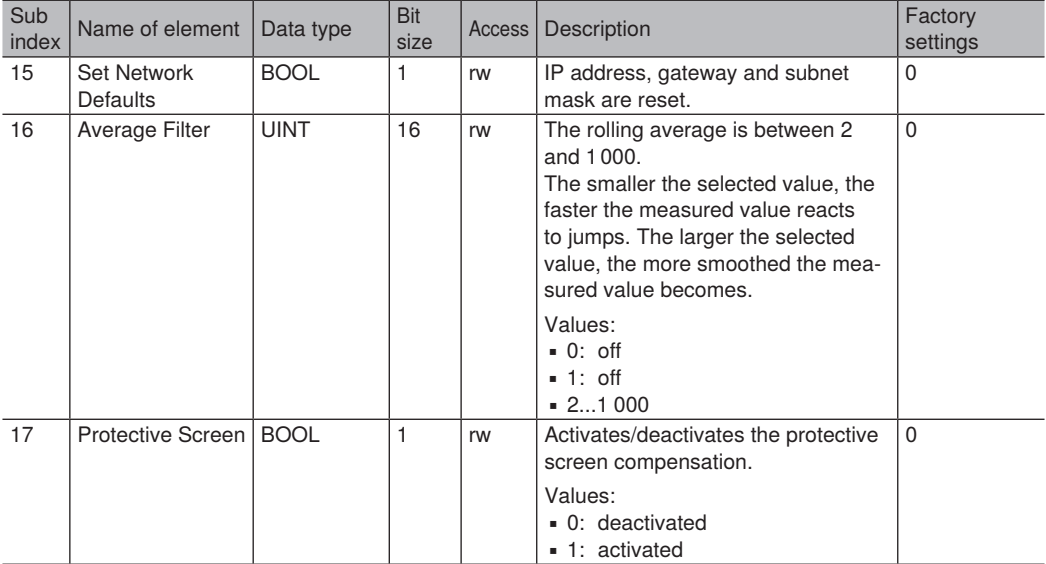

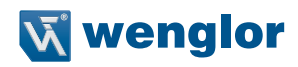

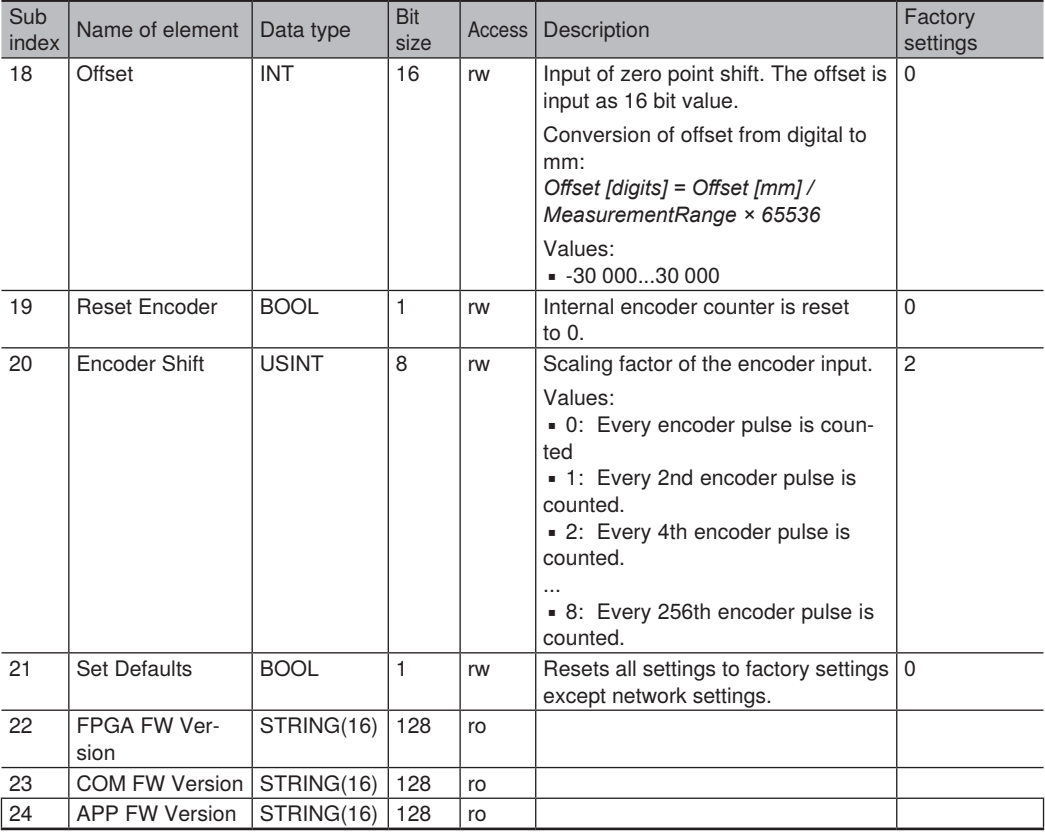

#### **Index 0x5000 - USRIO Common**

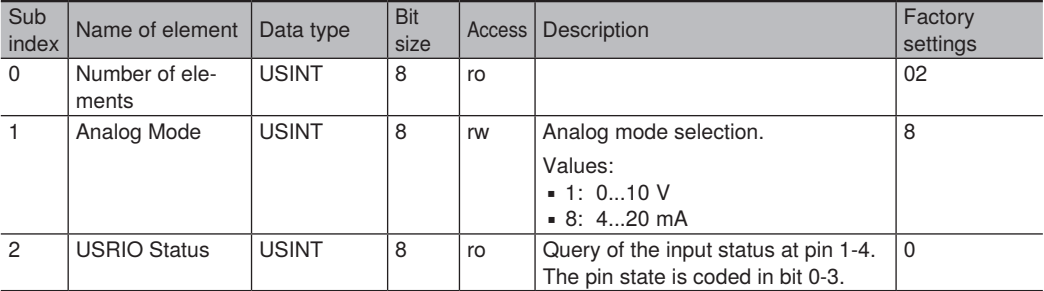

#### **Index 0x5100 - USRIO1**

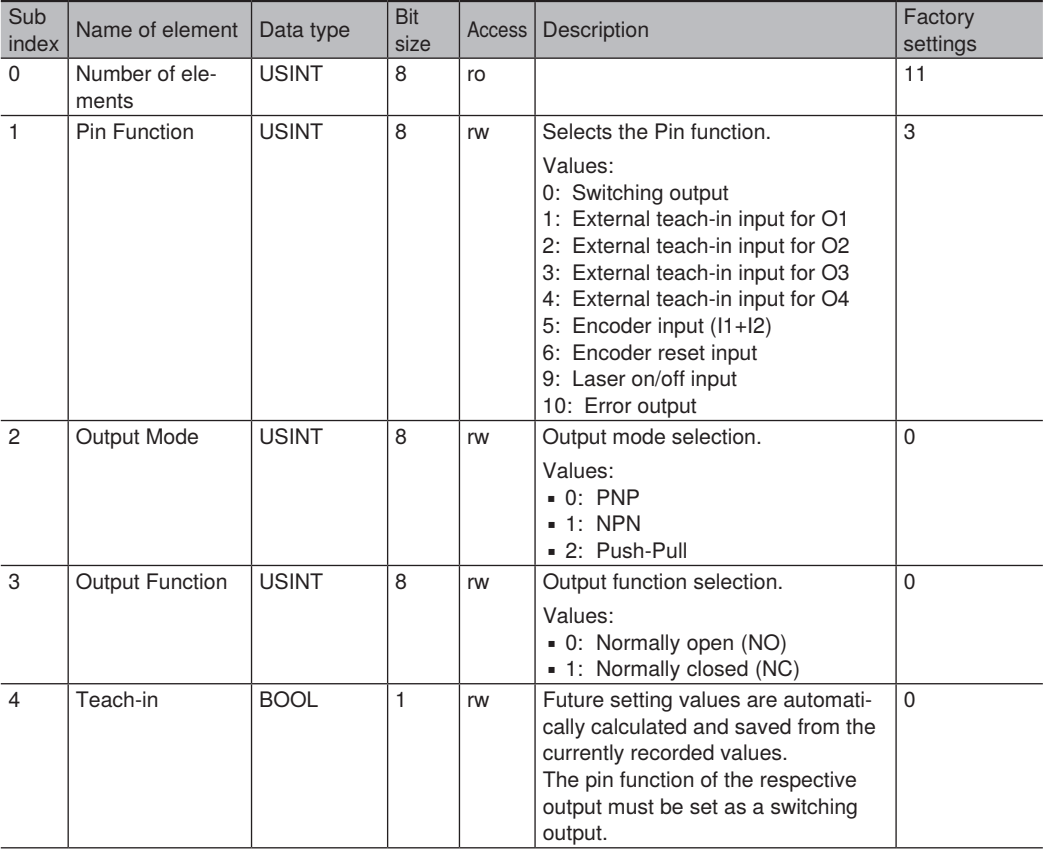

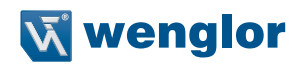

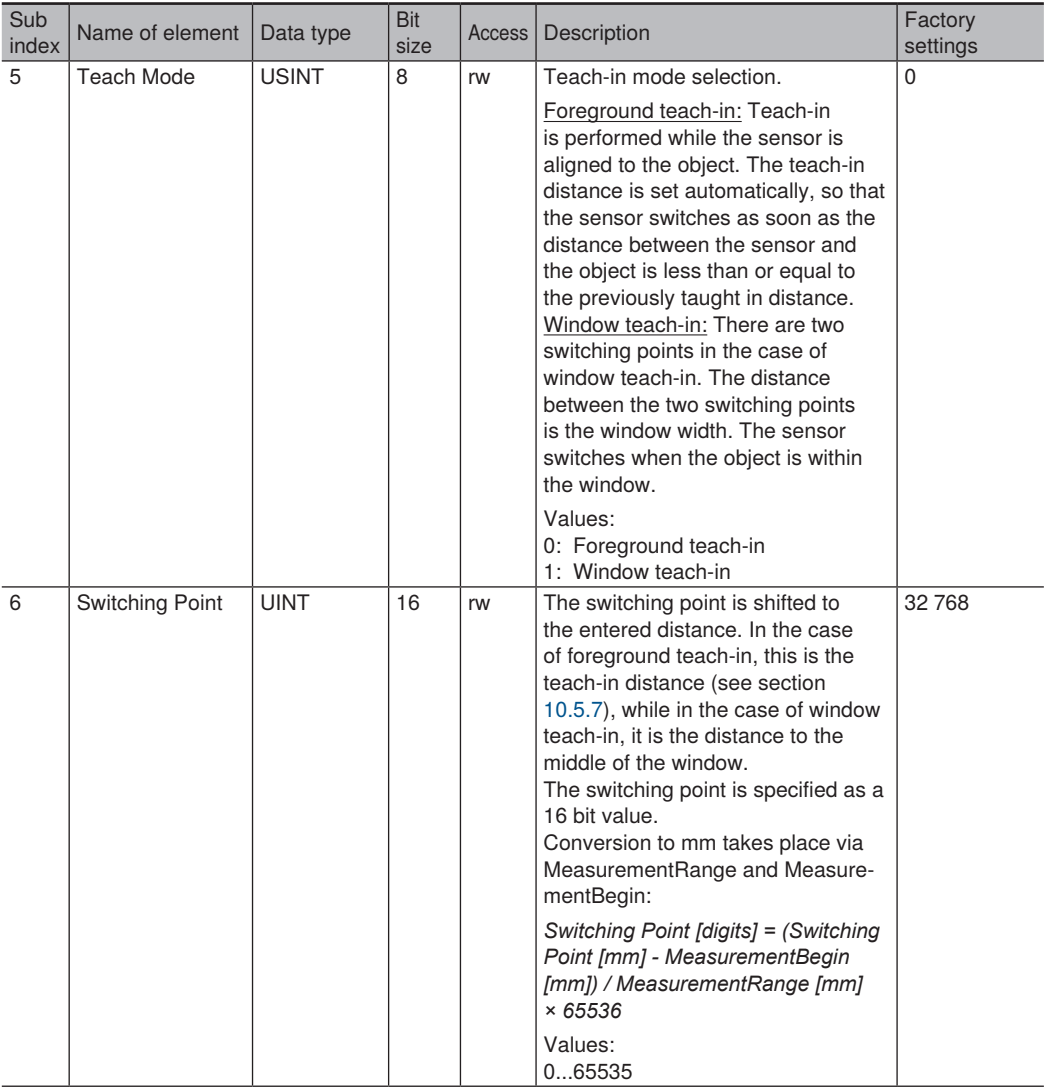

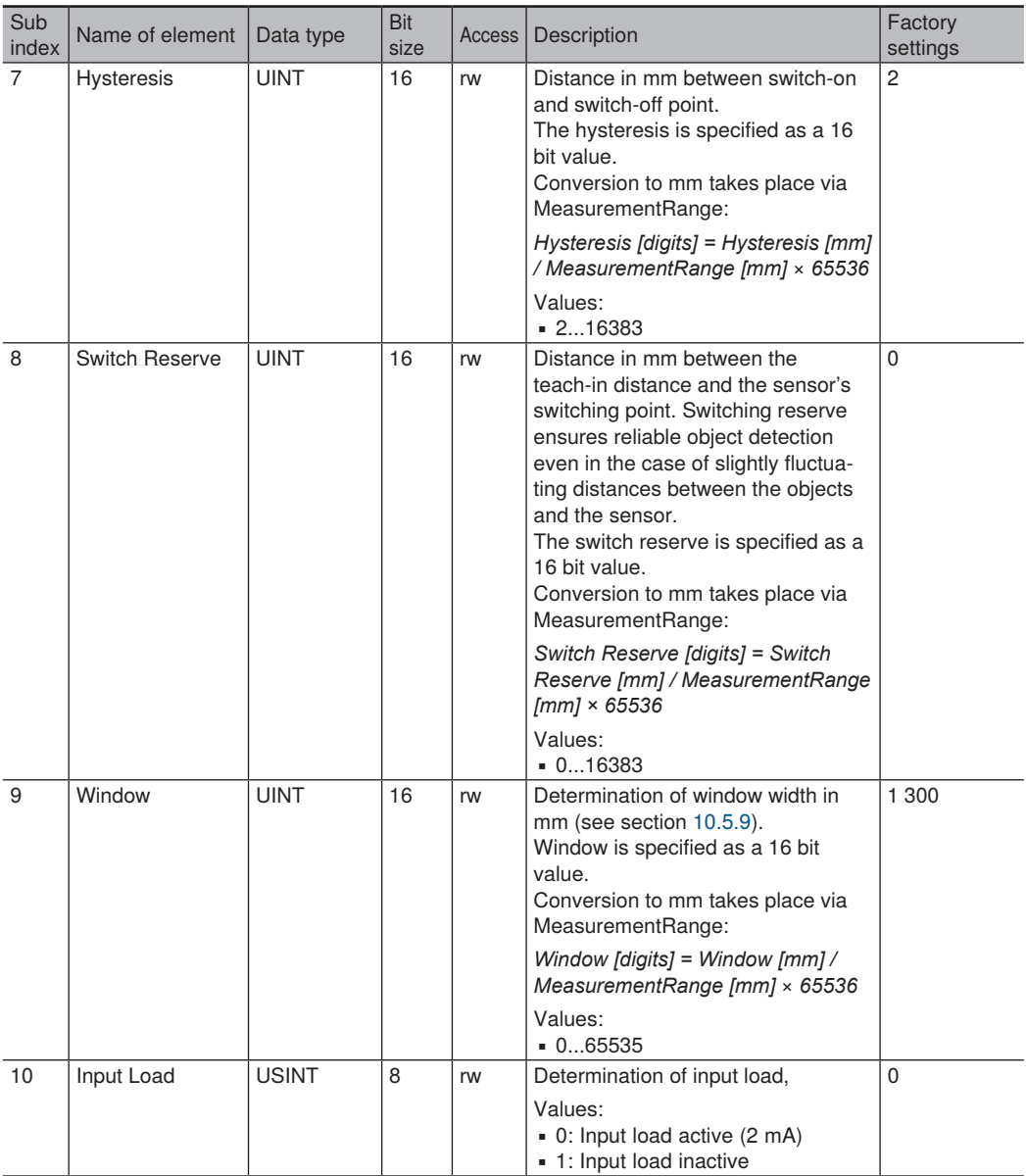

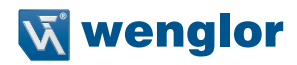

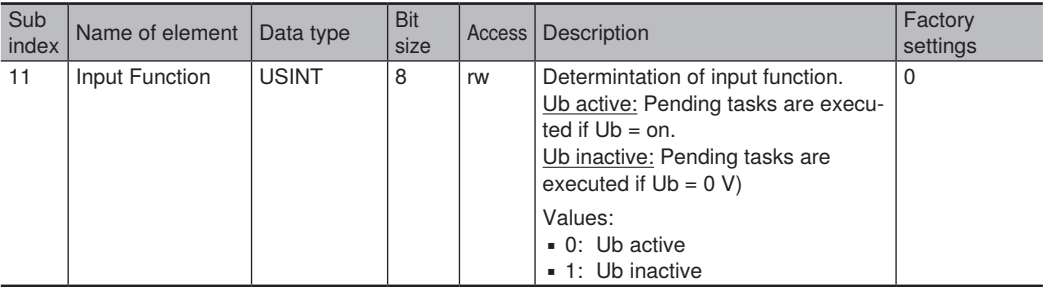

#### **Index 0x5200 - USRIO2**

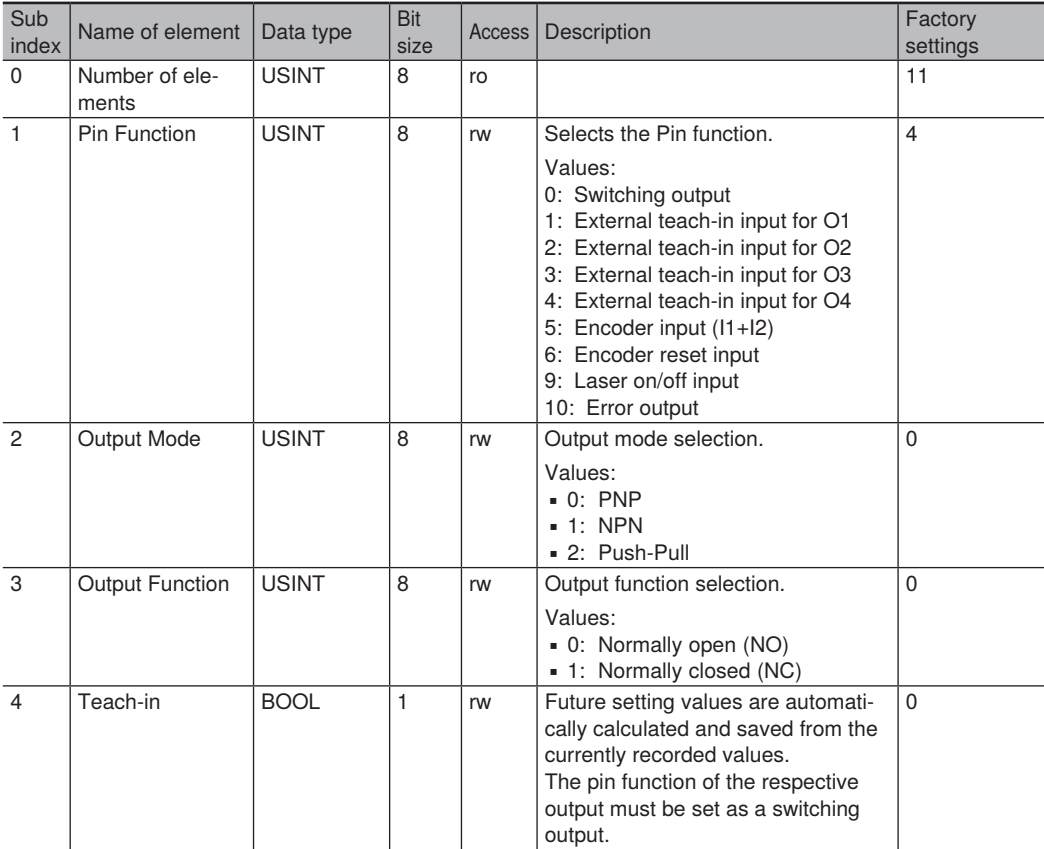

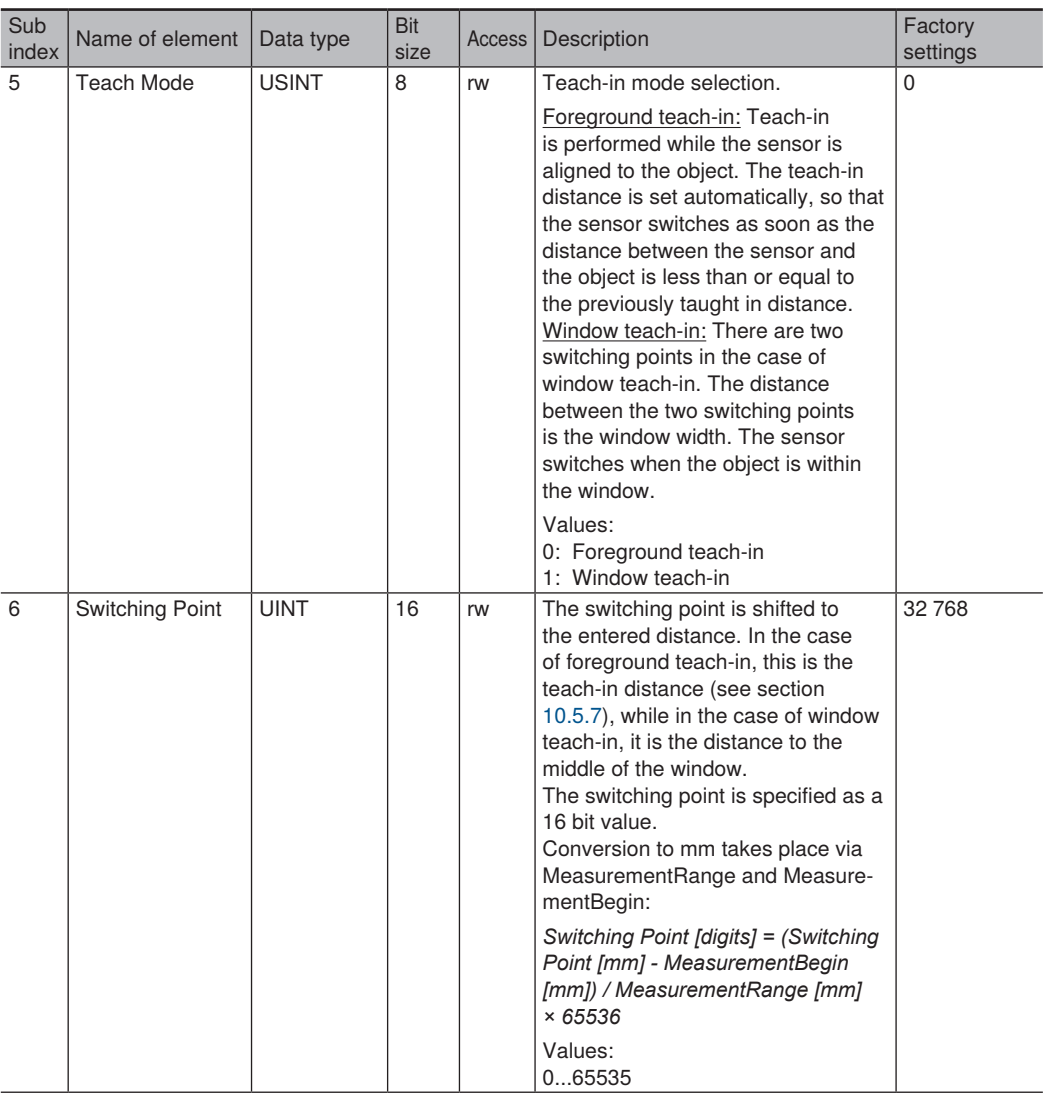

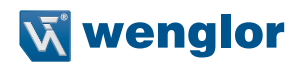

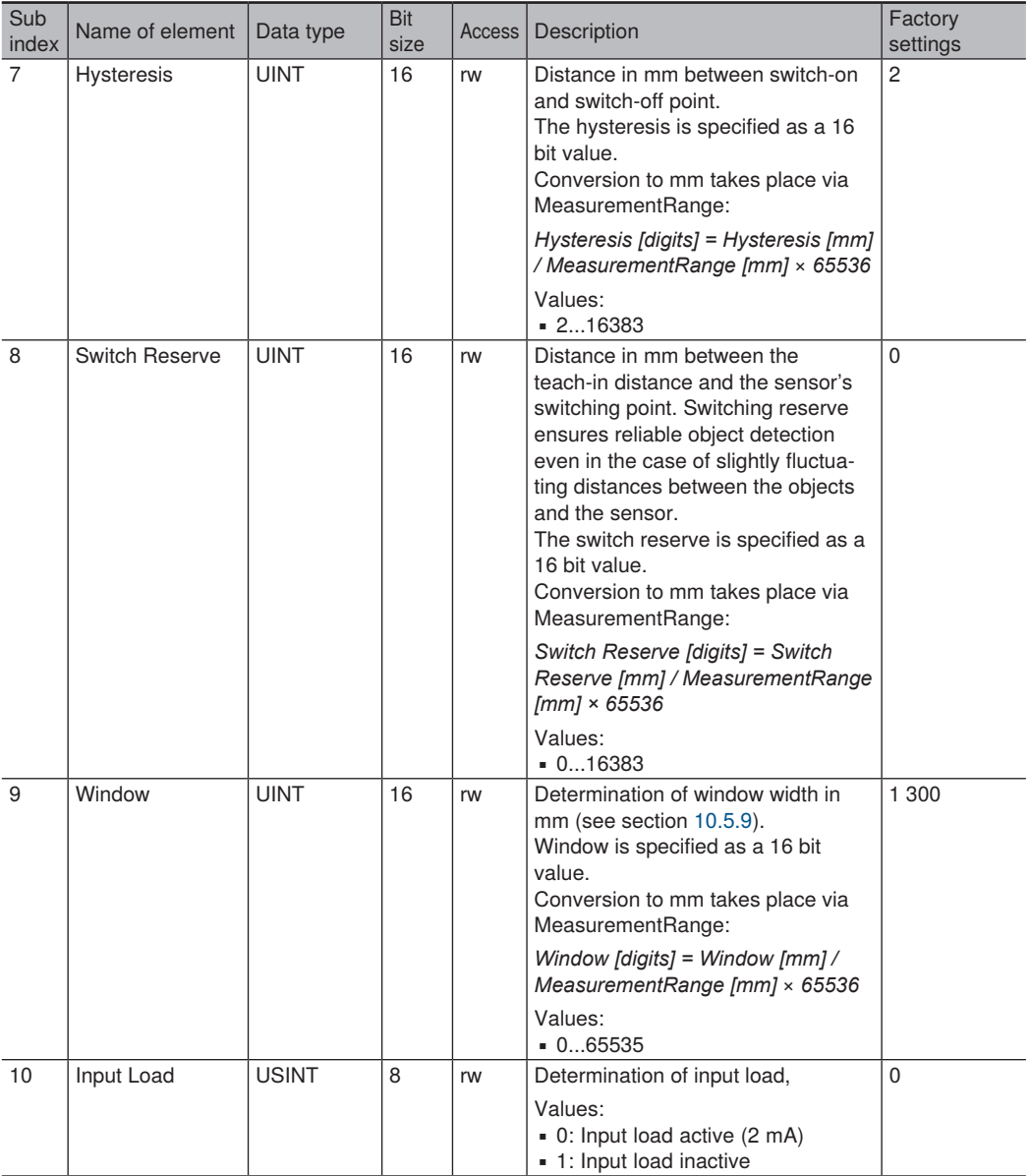

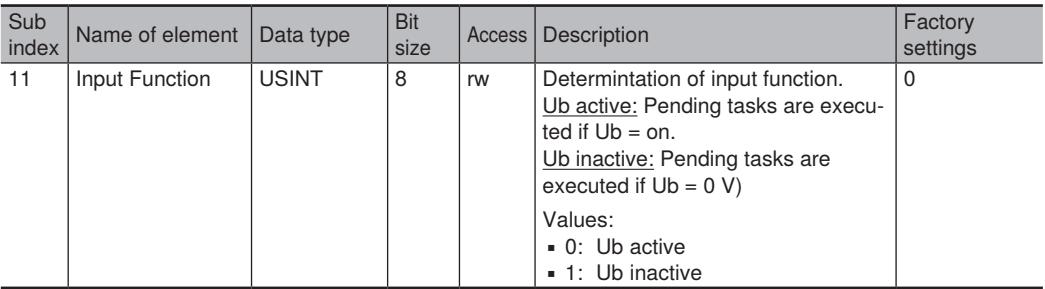

#### **Index 0x5300 - USRIO3**

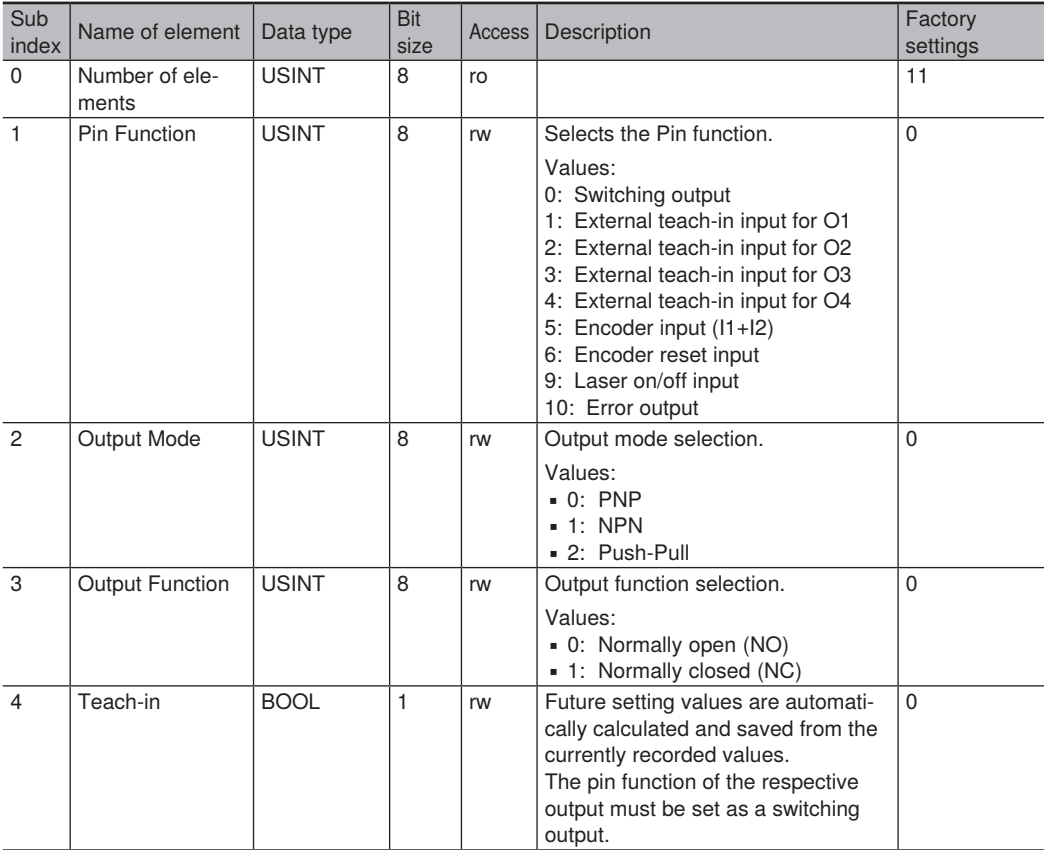

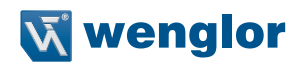

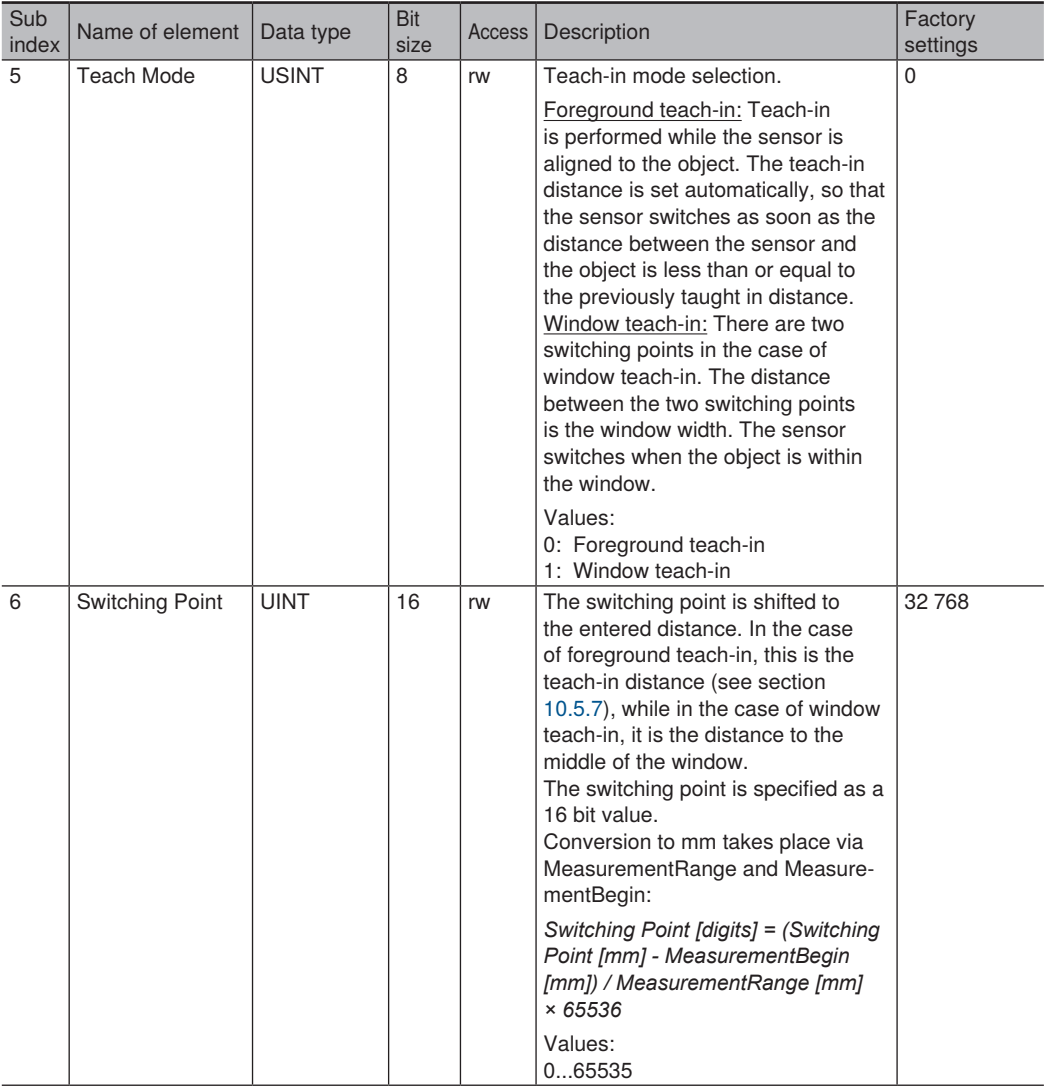

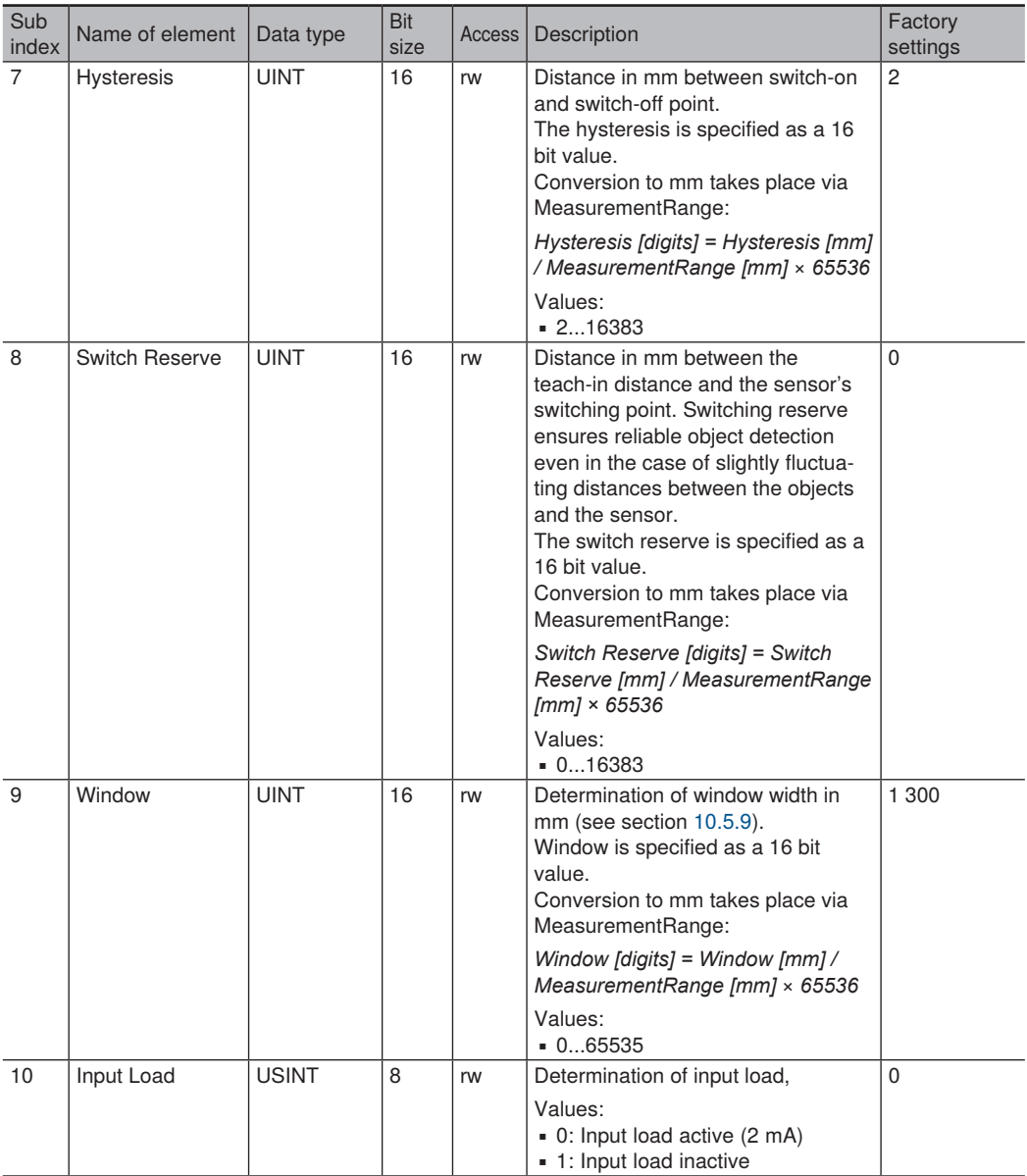

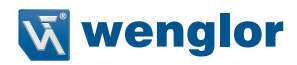

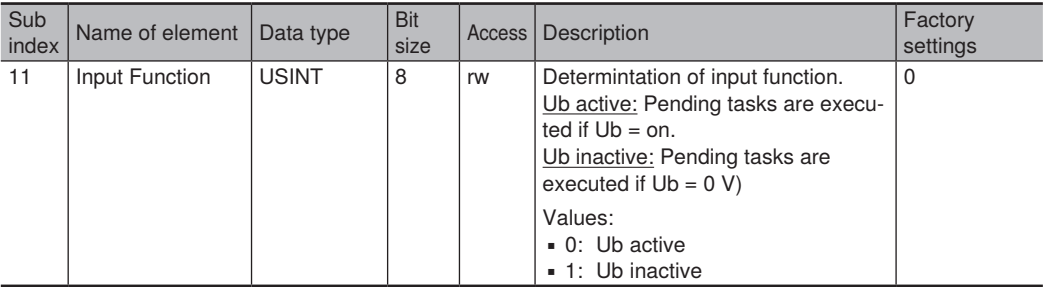

#### **Index 0x5400 - USRIO4**

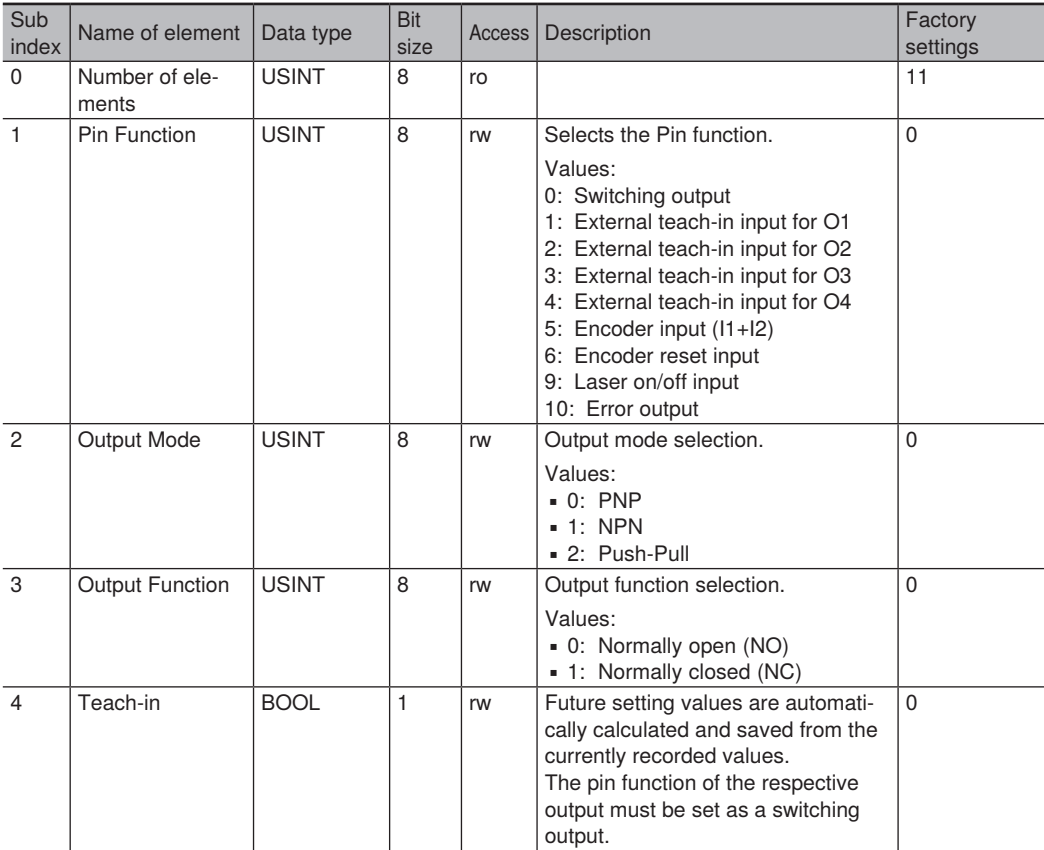

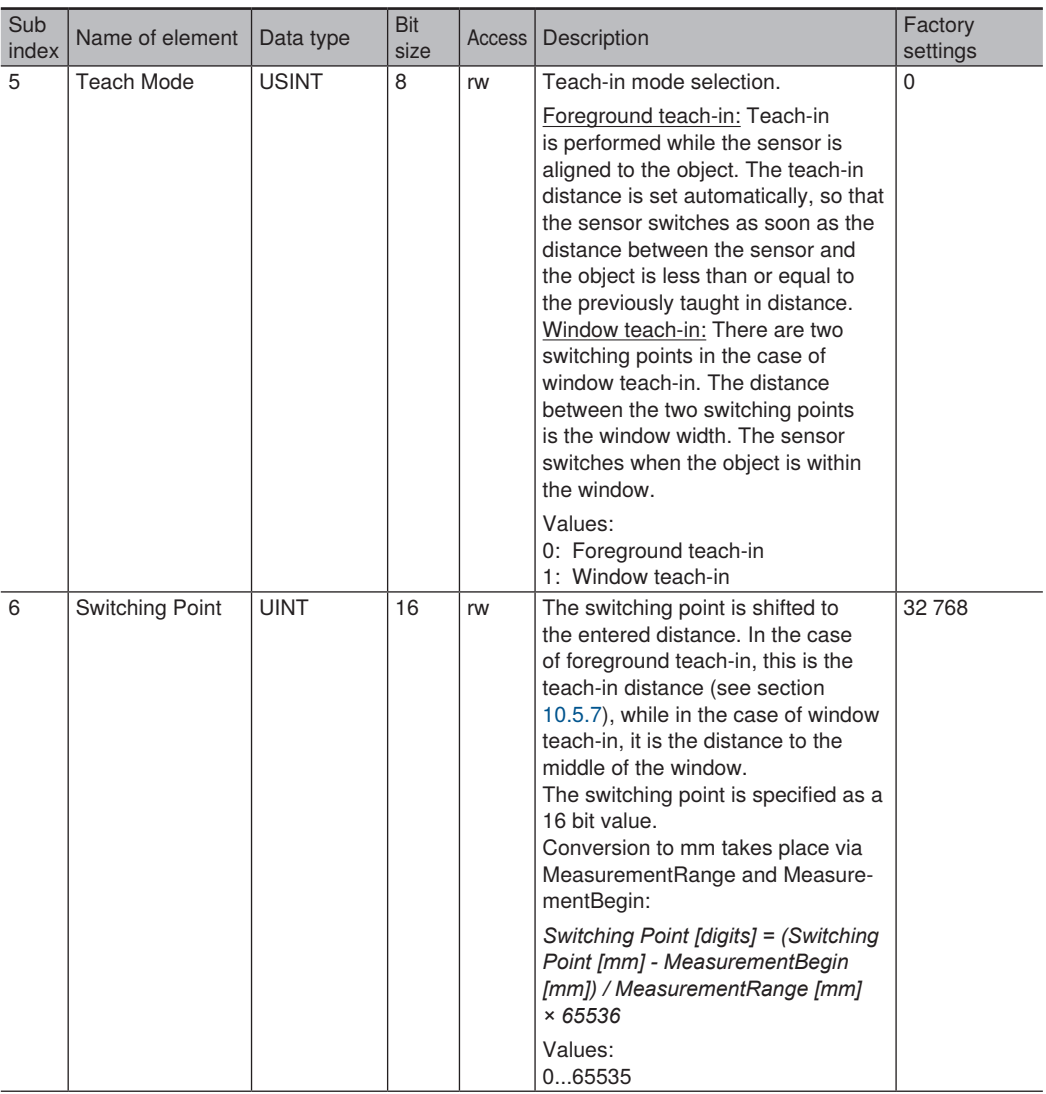

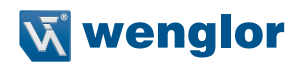

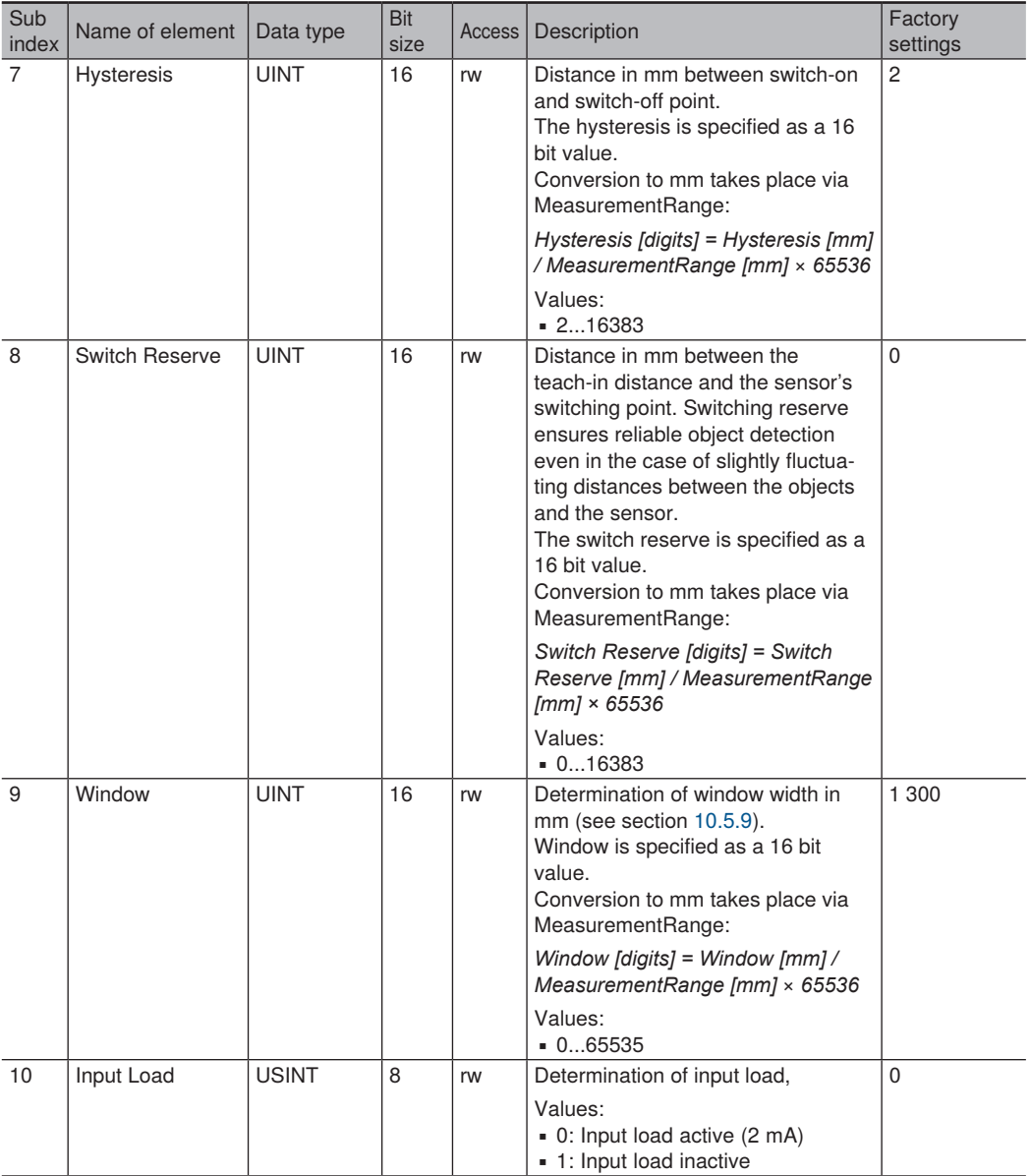

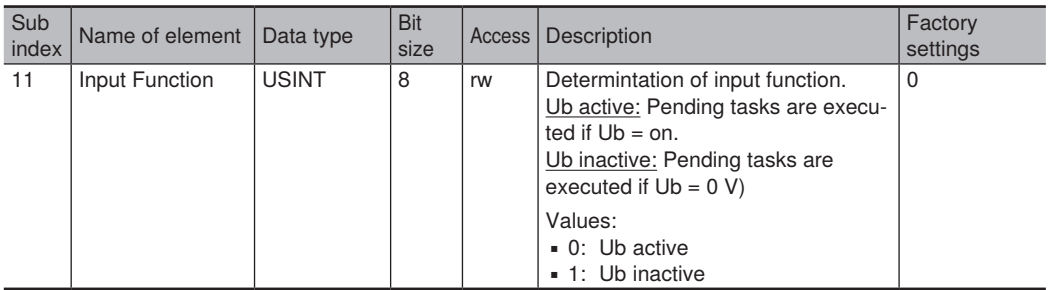
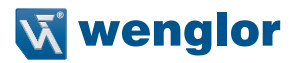

## **12. Maintenance Instructions**

- This wenglor sensor is maintenance-free.
- It is advisable to clean the lens and the display, and to check the plug connections at regular intervals.
- Do not clean with solvents or cleansers which could damage the product.

## **13. Proper Disposal**

wenglor sensoric GmbH does not accept the return of unusable or irreparable products. Respectively valid national waste disposal regulations apply to product disposal.

## **14. EU Declaration of Conformity**

The EU declaration of conformity can be found on our website at www.wenglor.com in the product's separate download area.